# **CÔNG TY CỔ PHẦN TIN HỌC VIỄN THÔNG PETROLIMEX**

# DỰ ÁN CUNG CẤP VÀ TRIỀN KHAI PHẦN MỀM QUẢN TRỊ NGUỒN LỰC DOANH NGHIỆP TỒNG CÔNG TY DỊCH VỤ XĂNG DẦU PETROLIMEX **SỔ TAY PHÂN HỆ HÀNG HÓA**

#### **PTC-ERP**

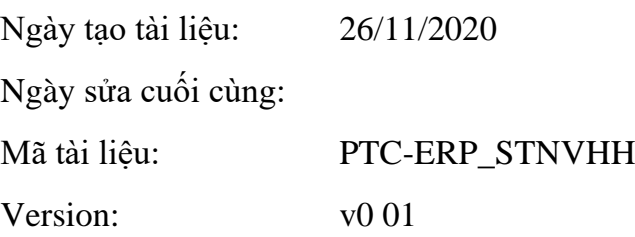

# BẢN GHI NHẬN THAY ĐỔI

# $T$ – Thêm mới S – Sửa đổi  $X$  – Xoá

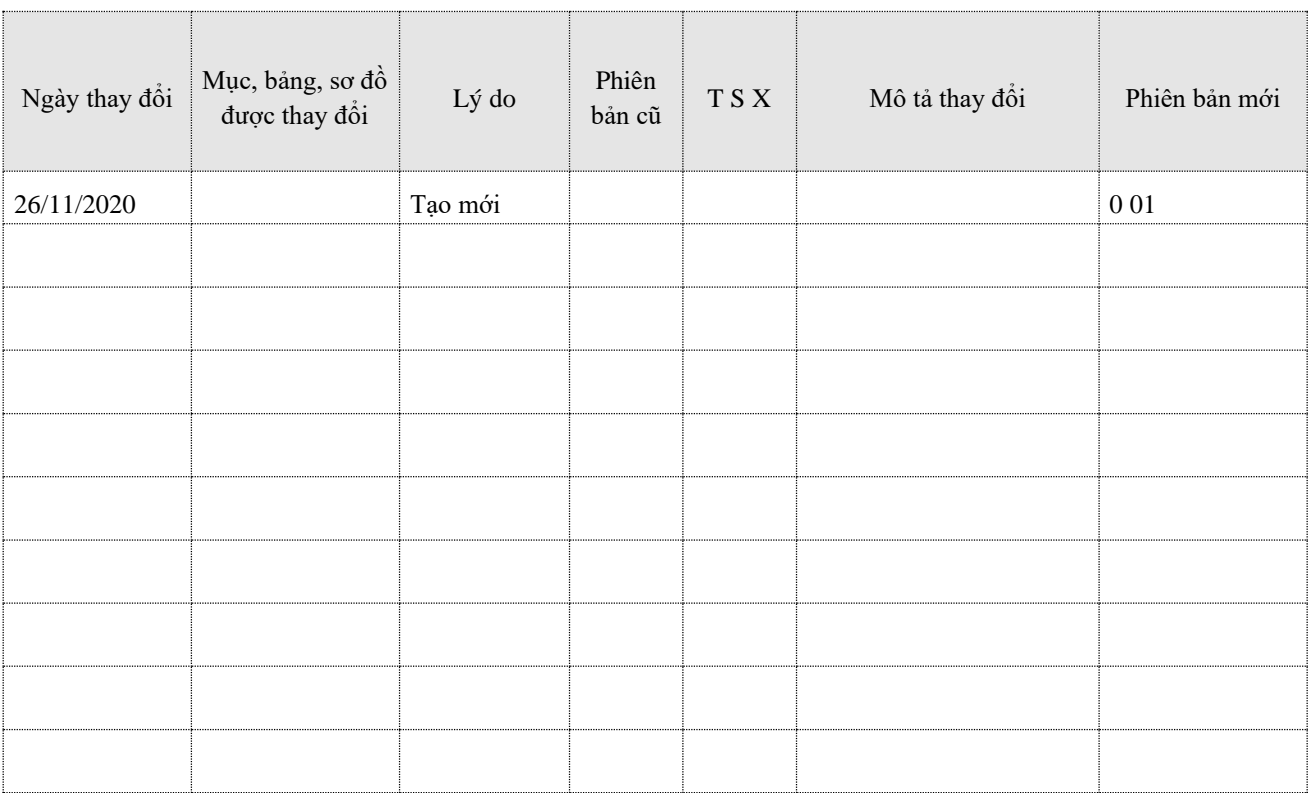

# **MUC LUC**

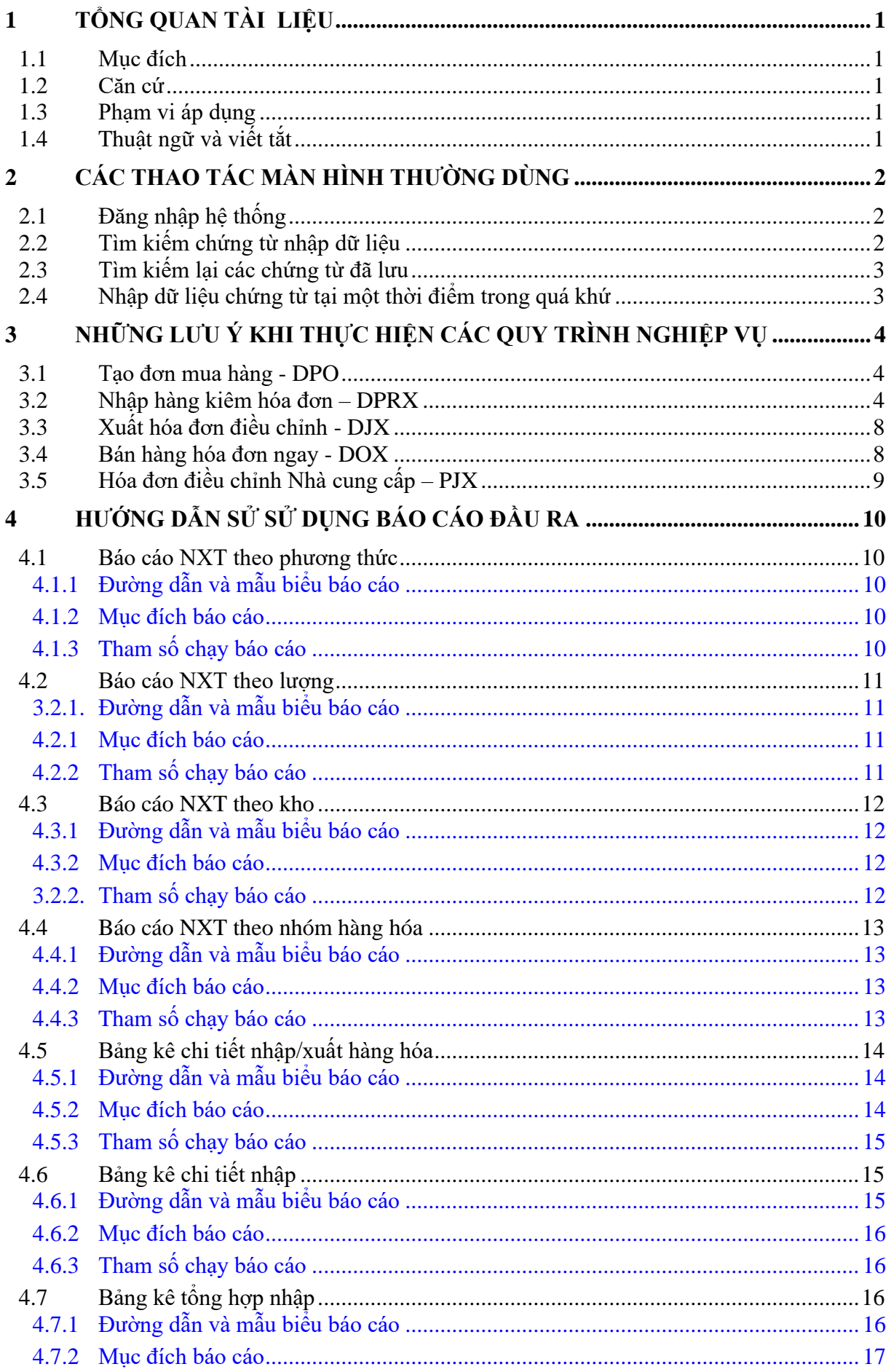

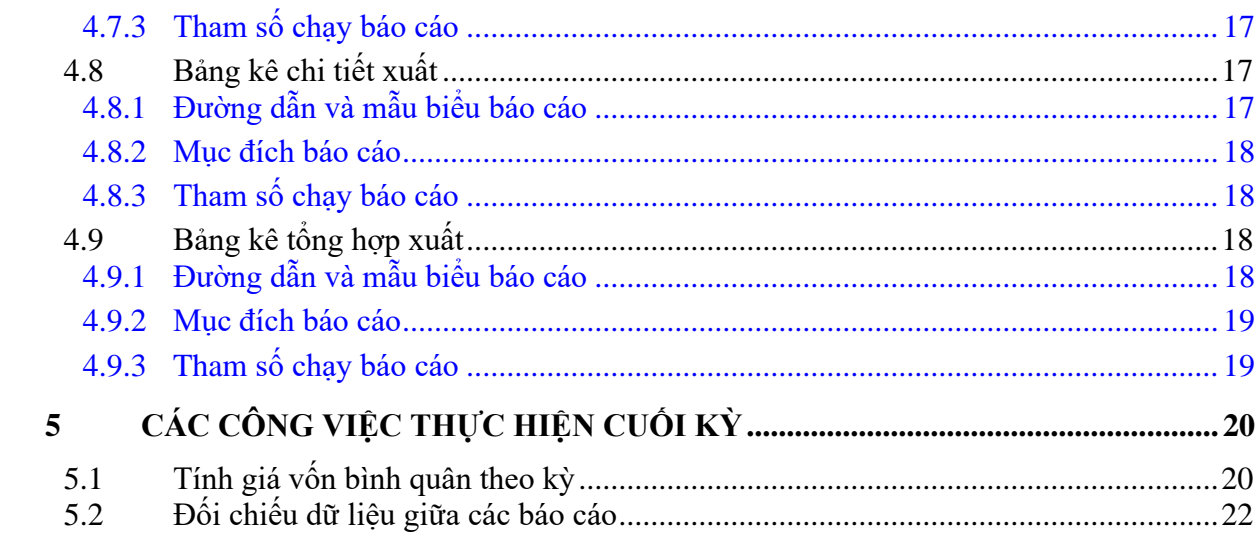

# <span id="page-4-0"></span>**1 TỔNG QUAN TÀI LIỆU**

# <span id="page-4-1"></span>**1.1 Mục đích**

- Tài liệu mô tả các bước tổng quát cho người sử dụng hệ thống: Đăng nhập, nhập dữ liệu chứng từ, chạy giá vốn cuối kỳ và đối chiếu các báo cáo đầu ra.
- Tài liệu liệu mô tả các quy trình người dùng thường gặp phải trong quá trình nhập dữ liệu phát sinh. Qua những mô tả đó, mong muốn giúp người dùng có thể tránh được những lỗi dễ gặp phải này.

# <span id="page-4-2"></span>**1.2 Căn cứ**

- Dựa theo những tình huống thực tế những người dùng trước đó đã gặp phải trong quá trình sử dụng hệ thống.
- Nhu cầu quản lý hiện tại của đơn vị.

## <span id="page-4-3"></span>**1.3 Phạm vi áp dụng**

- Người sử dụng phần mềm ERP – PTC.

# <span id="page-4-4"></span>**1.4 Thuật ngữ và viết tắt**

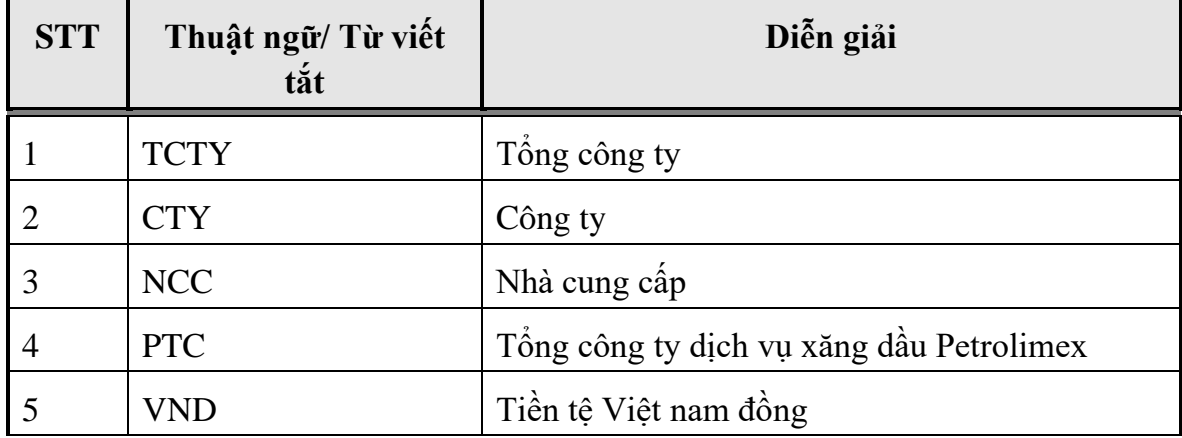

# <span id="page-5-0"></span>**2 CÁC THAO TÁC MÀN HÌNH THƯỜNG DÙNG**

#### <span id="page-5-1"></span>**2.1 Đăng nhập hệ thống**

Để đăng nhập vào hệ thống, người dùng truy cập bằng địa chỉ:

<http://erp-ptc.piacom.com.vn/>

Sau đó gõ tên đăng nhập và mật khẩu:

 $\leftarrow$   $\rightarrow$   $\mathbb{C}$   $\left|\overline{\mathbf{M}}\right|$  http://erp-ptc.piacom.com.vn

# HỆ THỐNG QUẢN TRỊ NGUỒN LỰC DOANH NGHIỆP

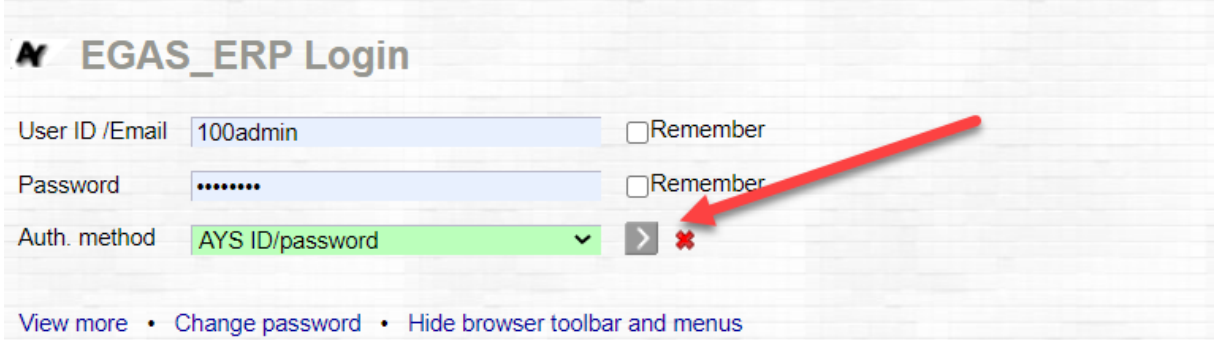

# <span id="page-5-2"></span>**2.2 Tìm kiếm chứng từ nhập dữ liệu**

Để thực hiện nhập dữ liệu vào hệ thông theo từng nghiệp vụ, người dùng kích chọn

theo từng Menu chức năng:

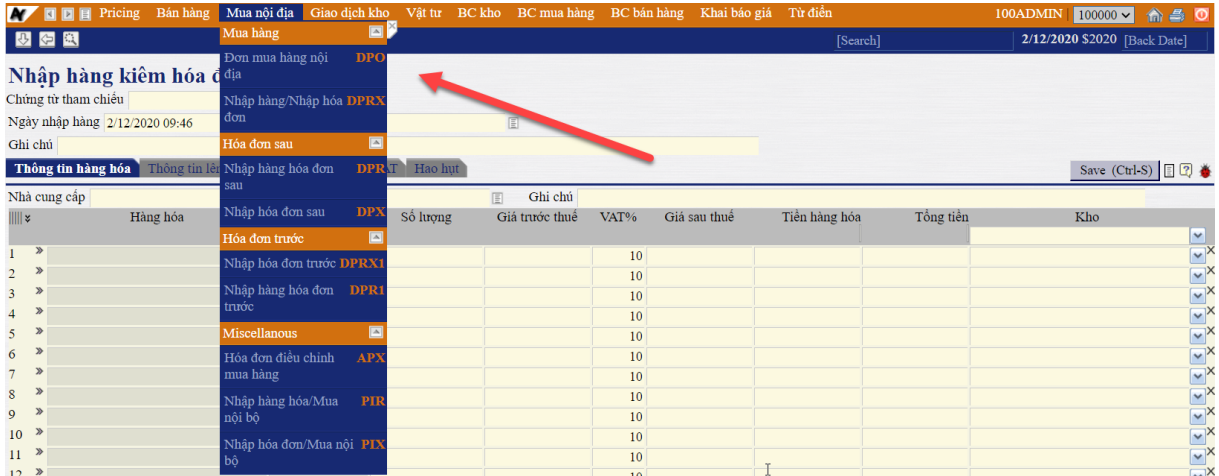

Hoặc tìm kiếm nhanh bằng Mã giao dịch (Tcode) hoặc Tên giao dịch:

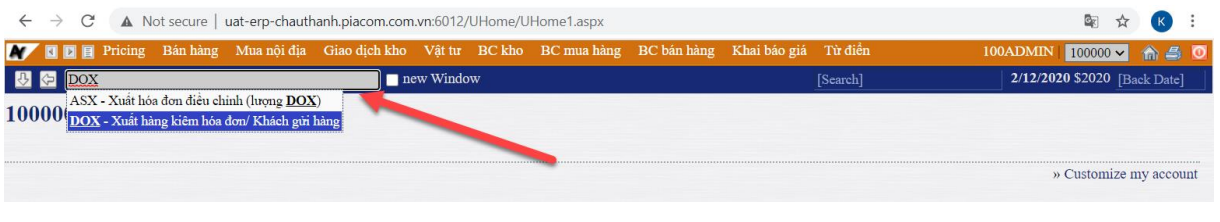

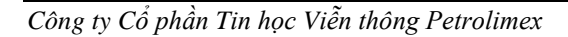

# <span id="page-6-0"></span>**2.3 Tìm kiếm lại các chứng từ đã lưu**

Để tìm kiếm lại các chứng từ đã lưu, người dùng nhập trực tiếp số chứng từ đó vào

ô *[Search]* để thực hiện tìm kiếm.

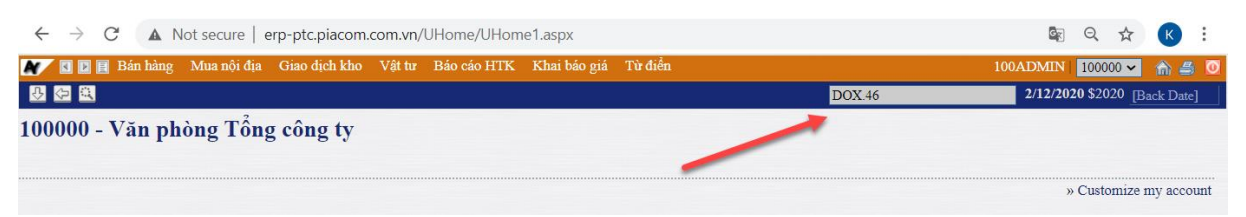

#### <span id="page-6-1"></span>**2.4 Nhập dữ liệu chứng từ tại một thời điểm trong quá khứ**

Để thực hiện nhập dữ liệu các chứng từ tại một thời điểm trong quá khứ, người dùng nhập ngày đó vào ô *[Back Date]*.

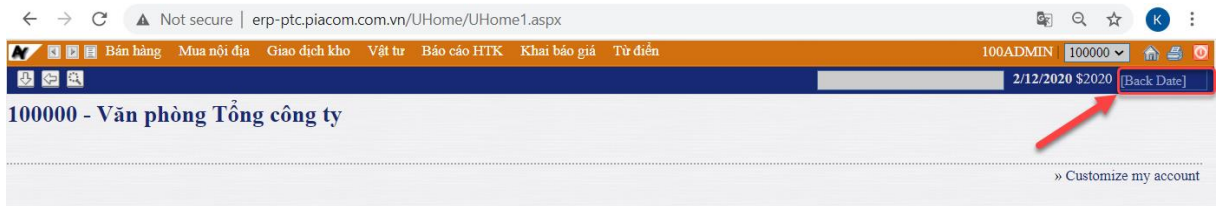

Sau khi đặt ngày *Back Date*, toàn bộ các chứng từ được nhập sẽ được ghi nhận ngày giờ chứng từ vào ngày này.

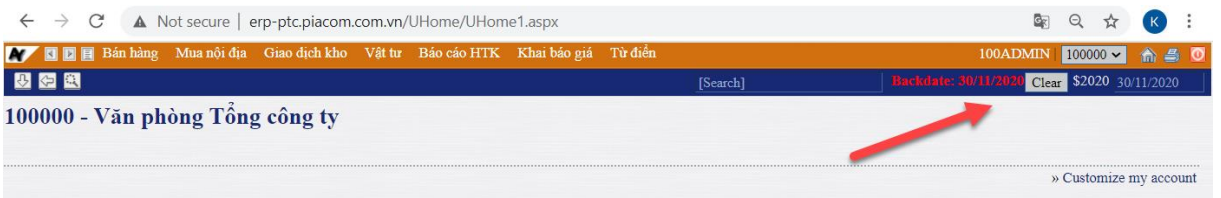

Để xóa *Back Date*, người dùng kích chọn Clear, các chứng từ hạch toán tiếp theo sẽ lấy theo ngày giờ hiện tại.

# <span id="page-7-0"></span>**3 NHỮNG LƯU Ý KHI THỰC HIỆN CÁC QUY TRÌNH NGHIỆP VỤ**

#### <span id="page-7-1"></span>**3.1 Tạo đơn mua hàng - DPO**

Khi nhập dữ liệu chứng từ Tạo đơn mua hàng – DPO, người dùng lưu ý trường thông tin *Ngày hết hạn.* Thời gian của Ngày hết hạn phải sau thời gian ngày hiệu lực.

Trong một số trường hợp, người dùng nhập nhanh dữ liệu dẫn đến 02 mốc thời gian này giống nhau. Do đó, hệ thống sẽ hiểu Đơn mua hàng vừa tạo đã hết hiệu lực.

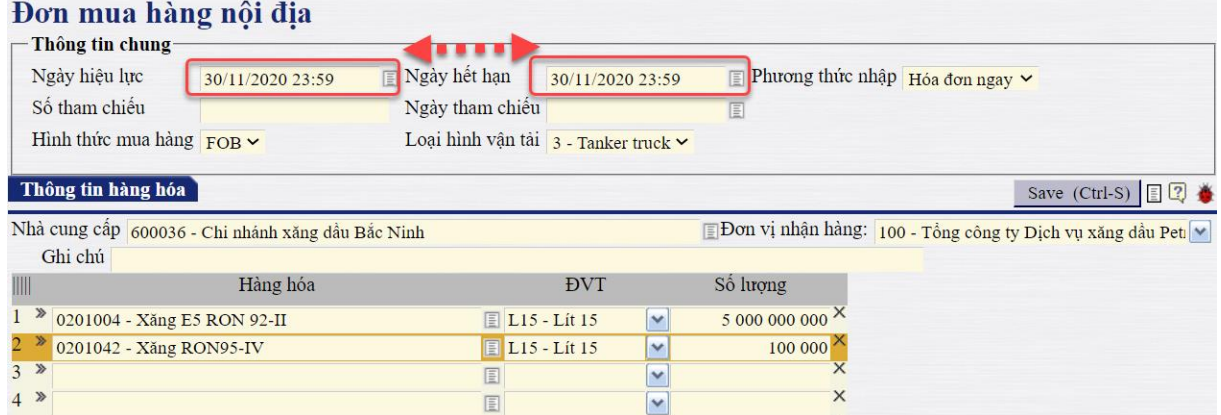

Vì vậy, khi nhập các chứng từ nhập hàng hoặc nhập hóa đơn sẽ không thể tham chiếu đến số DPO vừa tạo. Hệ thống đưa ra cảnh báo "*[No items found for search conditions]*".

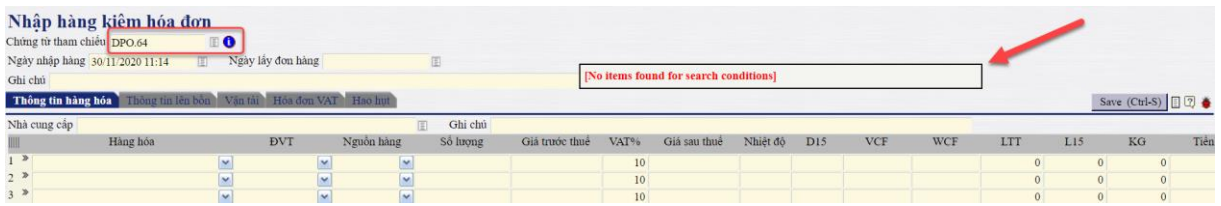

#### <span id="page-7-2"></span>**3.2 Nhập hàng kiêm hóa đơn – DPRX**

#### - *Nhập dữ liệu chứng từ:*

Khi nhập dữ liệu chứng từ DPRX, sau khi hoàn thành nhập tab *Thông tin hàng hóa*, người dùng chú ý đến việc chuyển sang tab *Thông tin lên bồn* để copy dữ liệu hàng hóa thực tế nhập vào kho.

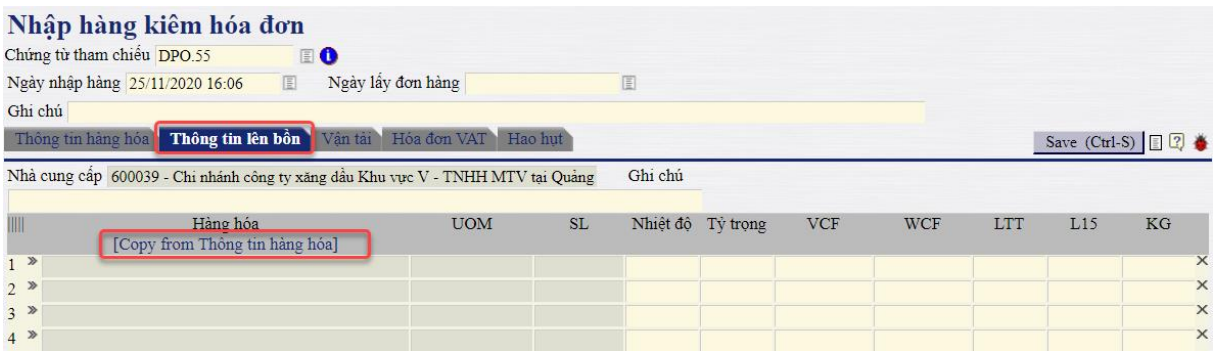

#### *Công ty Cổ phần Tin học Viễn thông Petrolimex*

Người dùng thường nhập nhanh dữ liệu chứng từ, vì vậy thao tác copy tab Thông tin lên bồn dễ bị bỏ qua. Nếu bỏ qua bước thực hiện này, toàn bộ lượng hàng nhập vào chứng từ sẽ được hạch toán vào phần hao hụt.

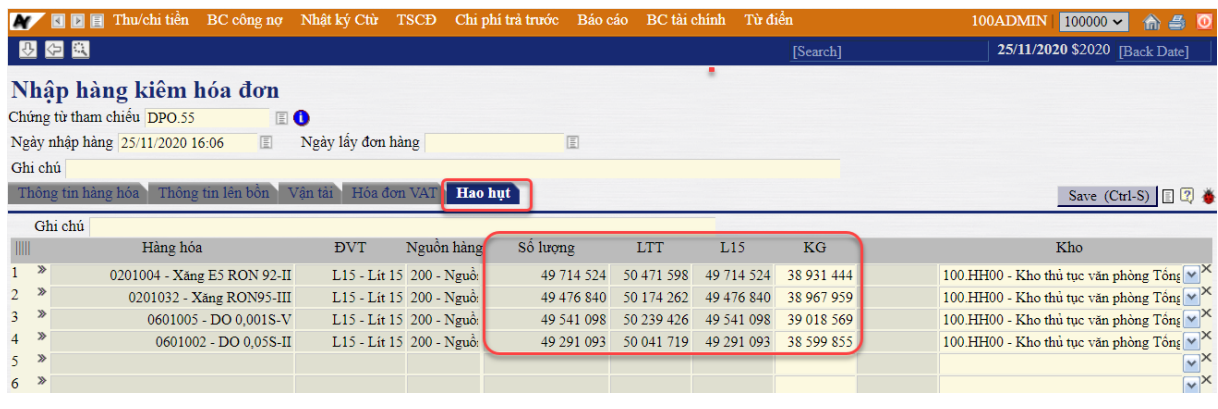

Điều này ảnh hưởng đến dữ liệu trên các báo cáo:

+ Báo cáo Hàng hóa: Toàn bộ các báo cáo hàng hóa liên quan đến nhập hàng hóa như Bảng kê chi tiết nhập/xuất hàng hóa, Bảng kê chi tiết xuất hàng, Báo cáo NXT theo kho, Báo cáo NXT theo nhóm hàng, …

+ Báo cáo Kế toán: Bảng kê công nợ, Bảng kê chi tiết công nợ, Biên bản đối chiếu công nợ, Bảng cân đối phát sinh, …

## \* **Cách thức xử lý:**

Hàng ngày/ hàng tuần/ hàng tháng, để tìm và sửa lại các chứng từ quên chưa copy tab *Thông tin lên bồn*. Người dùng chạy *Bảng kê chi tiết nhập/xuất hàng hóa* theo đường dẫn: *Logistics* >> *Hàng tồn kho* >> *Bảng kê chi tiết nhập/xuất hàng hóa*.

Người dùng lưa chon các tham số cần thiết để chạy báo cáo:

+ Từ ngày …. Đến ngày ….: Khoảng thời gian lọc chứng từ DPRX.

+ Phương thức nhập xuất: Tại điều kiện lọc này, người dùng chọn: "57 – Hao hụt nhập (nội địa)".

 $+$  Nhập/xuất: Lưa chon "Nhập"

Với các điều kiện lọc để chạy báo cáo như trên, toàn bộ các chứng từ Nhập hàng hóa đơn ngay - DPRX thiếu copy tab *Thông tin lên bồn* sẽ hiển thị lên bảng kê.

Người dùng kích chon trực tiếp vào từng chứng từ trên báo cáo để sửa lại.

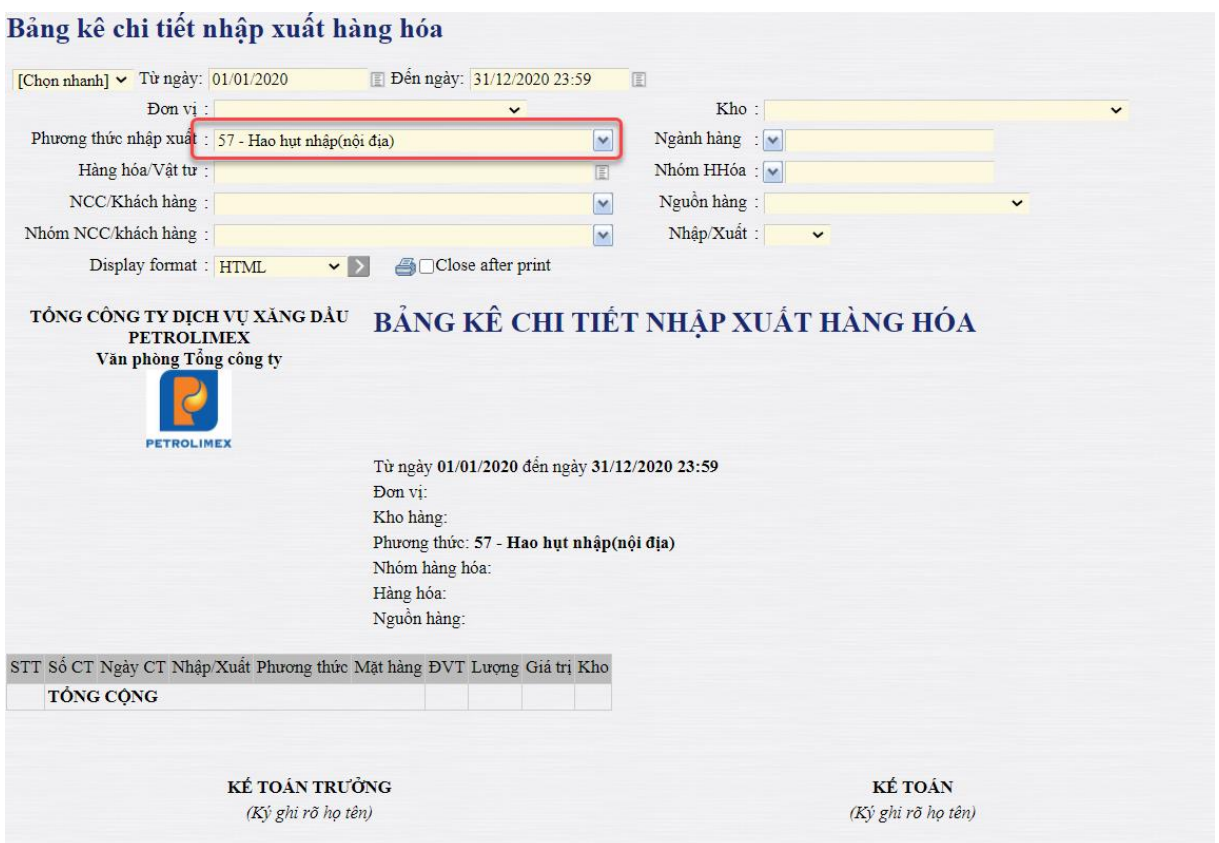

Với các tham số được lựa chọn như trên. Báo cáo trên là một ví dụ cho thấy trong khoảng thời gian chạy báo cáo không có chứng từ DPRX nào quên chưa nhập tab *Thông tin lên bồn*.

#### - *Sửa dữ liệu chứng từ*

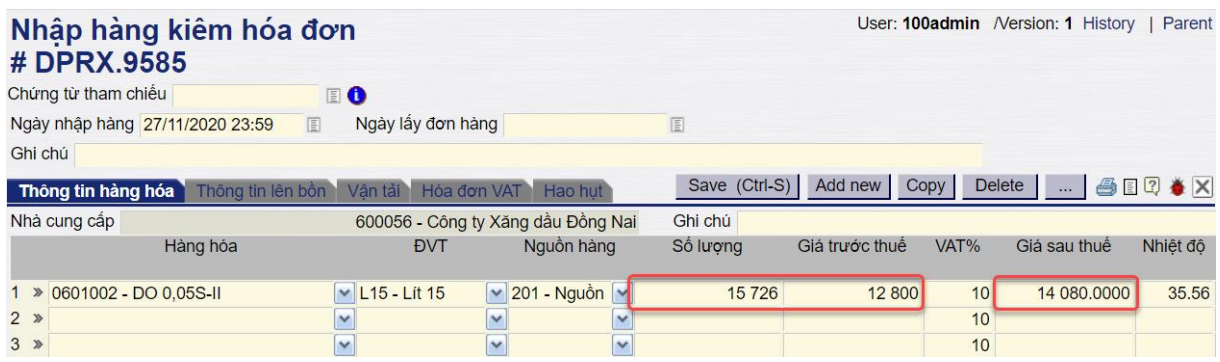

Khi đã lưu chứng từ DPRX và sau đó phát hiện chứng từ đó bị sai thông tin về số lượng, giá trước thuế hoặc giá sau thuế.

Nếu chỉ sửa lại các thông tin trên và thực hiện lưu thì dữ liệu trên chứng từ vẫn chưa được điều chỉnh đúng, vì giá trị tiền tab *Hóa đơn VAT* chỉ được tính toán 01 lần. Vì vậy, hạch toán của chứng từ mới sẽ không có sự thay đổi so với chứng từ cũ.

\* **Cách thức xử lý:**

Bước 1: Tại màn hình tab *Hóa đơn VAT*, người dùng xóa trắng trường thông tin *Tiền thuế.*

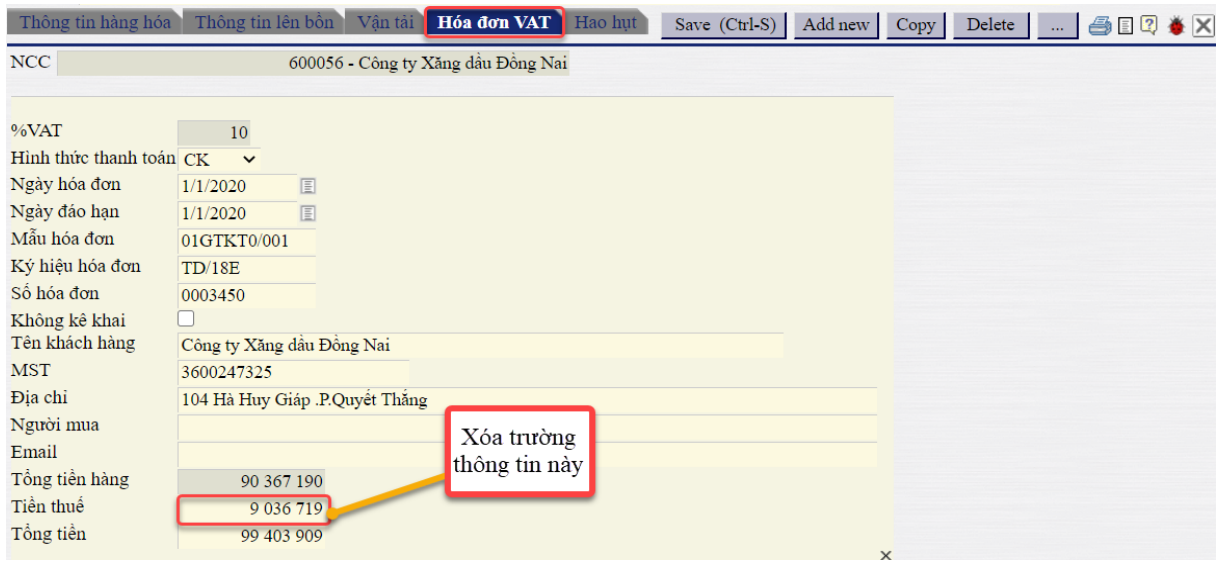

Bước 2: Quay trở lại tab *Thông tin Hàng hóa* để chỉnh sửa lại các thông tin sai: Số lượng, Giá trước thuế hoặc Giá sau thuế.

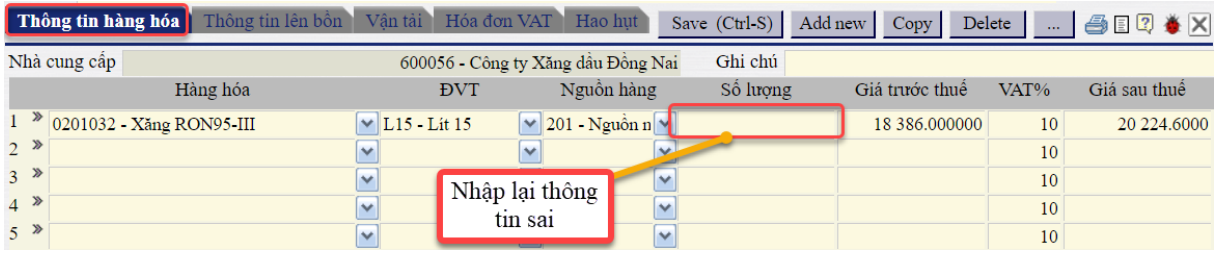

Sau khi chỉnh sửa lại trường thông tin đang sai. Quay lại tab Hóa đơn VAT, người dùng sẽ thấy thông tin Hóa đơn VAT đã được hạch toán lại.

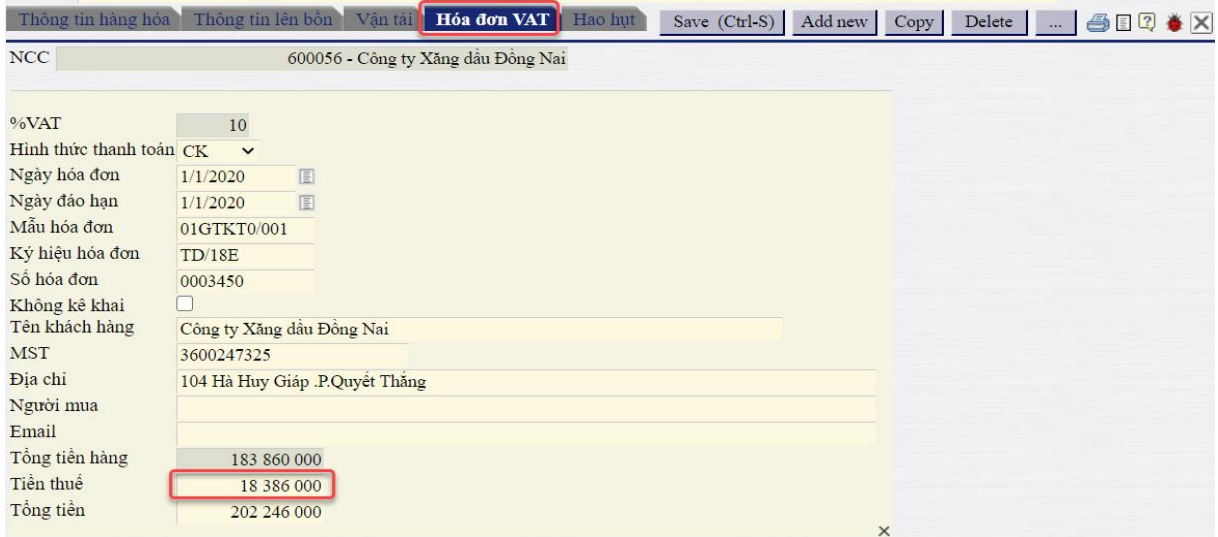

Kích Save (*Ctrl+S*) để lưu chứng từ và hoàn thành chỉnh sửa.

*Công ty Cổ phần Tin học Viễn thông Petrolimex*

#### <span id="page-11-0"></span>**3.3 Xuất hóa đơn điều chỉnh - DJX**

Nhập dữ liệu chứng từ Bán hàng hóa đơn ngay – DOX, người dùng cần lưu ý:

- Trường hợp hạch toán điều chỉnh tăng giá: Ghi nhân số tiền bằng giá trị dương.
- Trường hợp hạch toán điều chỉnh giảm giá: Ghi nhận số tiền bằng giá trị âm.

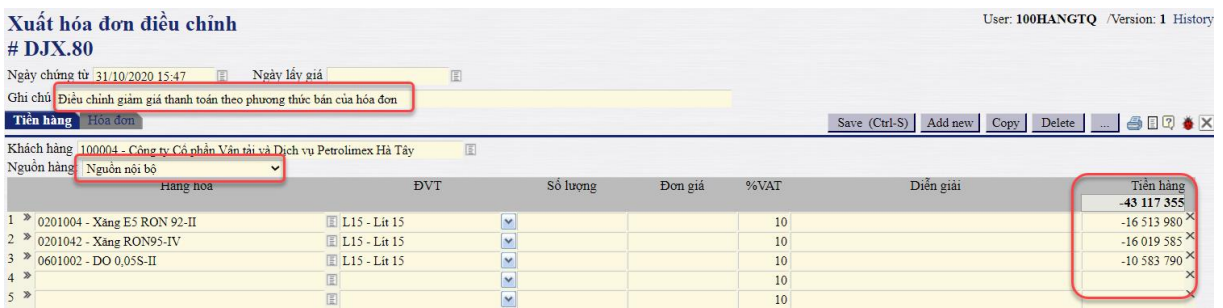

Hạch toán đối với chứng từ điều chỉnh giảm như trên:

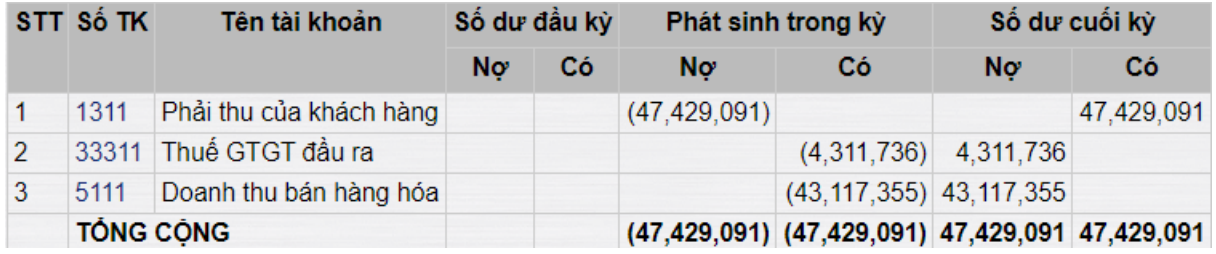

# <span id="page-11-1"></span>**3.4 Bán hàng hóa đơn ngay - DOX**

#### - Tab *Tiền hàng*:

Người dùng lưu ý khi nhập trường thông tin Kho. Cụ thể, khi thực hiện nhập kho xuất như hình dưới đây, điều này có nghĩa toàn bộ kho của các dòng mặt hàng chi tiết sẽ được xuất từ kho này. Trong trường hợp mỗi dòng mặt hàng được xuất từ các kho khác nhau, người dùng cần chọn cho chi tiết cho từng dòng mặt hàng.

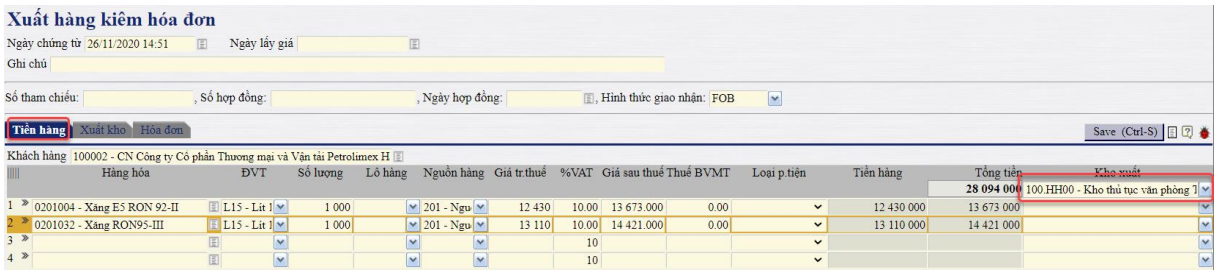

- Tab *Xuất kho*:

+ Người dùng lưu ý nhập đủ số liệu các trường thông tin LTT, L15 và KG để dữ liệu này lên đầy đủ trên các báo cáo hàng hóa.

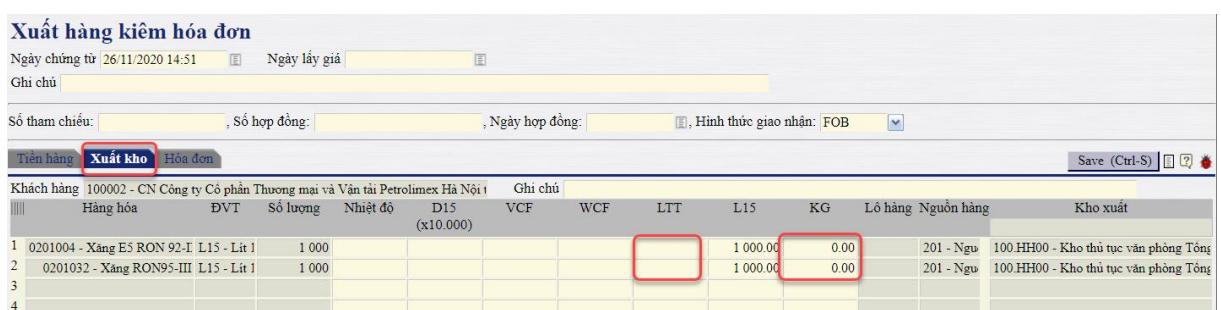

 $+$  ĐVT: Đơn vị tính hạch toán được dùng để tính giá vốn là L15 – Lít 15. Trong trường hợp các mặt hàng trên chứng từ này được xuất bán với ĐVT là LTT – Lít thực tế, người dùng cần điền đầy đủ số liệu L15 – Lít 15 chi tiết cho từng dòng mặt hàng. Nếu không điền đủ các trường thông tin L15, giá vốn sẽ không được áp cho chứng từ này và chứng từ sẽ không lên hạch toán phần Nợ 632 / Có 1561.

Lưu ý: Chứng từ DOX đã được tích hợp xuất hóa đơn điện tử. Trong trường hợp đã xuất HDDT, sau đó phát hiện sai thông tin trên chứng từ, người dùng phải hủy chứng từ, đồng nghĩa với việc phải hủy HDDT đã xuất.

#### <span id="page-12-0"></span>**3.5 Hóa đơn điều chỉnh Nhà cung cấp – PJX**

Khi nhập dữ liệu chứng từ điều chỉnh hóa đơn nhà cung cấp, người dùng cần chú ý dữ liệu nhập Nguồn và Kho hàng của từng dòng mặt hàng, vì:

- Nguồn hàng: Dữ liệu Nguồn hàng của chứng từ đang mặc định là Nguồn 200 Nguồn đã có thuế BVMT, người dùng thường quên chỉnh sửa nguồn khi dữ liệu đầu vào là một nguồn khác.
- Kho hàng: Trong nhiều trường hợp, hàng hóa mua vào có thể được nhập cho nhiều kho, người dùng lưu ý trong việc nhập trường thông tin này.

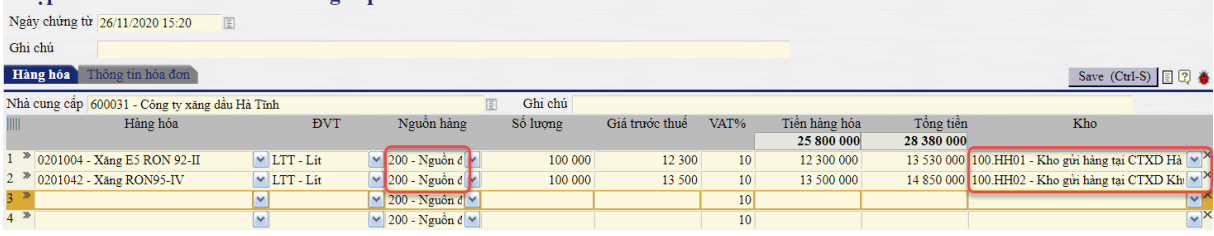

Nhâp hóa đơn điều chỉnh nhà cung cấp

# <span id="page-13-0"></span>**4 HƯỚNG DẪN SỬ SỬ DỤNG BÁO CÁO ĐẦU RA**

#### <span id="page-13-1"></span>**4.1 Báo cáo NXT theo phương thức**

# <span id="page-13-2"></span>*4.1.1 Đường dẫn và mẫu biểu báo cáo*

- Đường dẫn: **Logistics** >> **Báo cáo HTK** >> **Báo cáo NXT theo phương thức**
- Mẫu báo cáo:

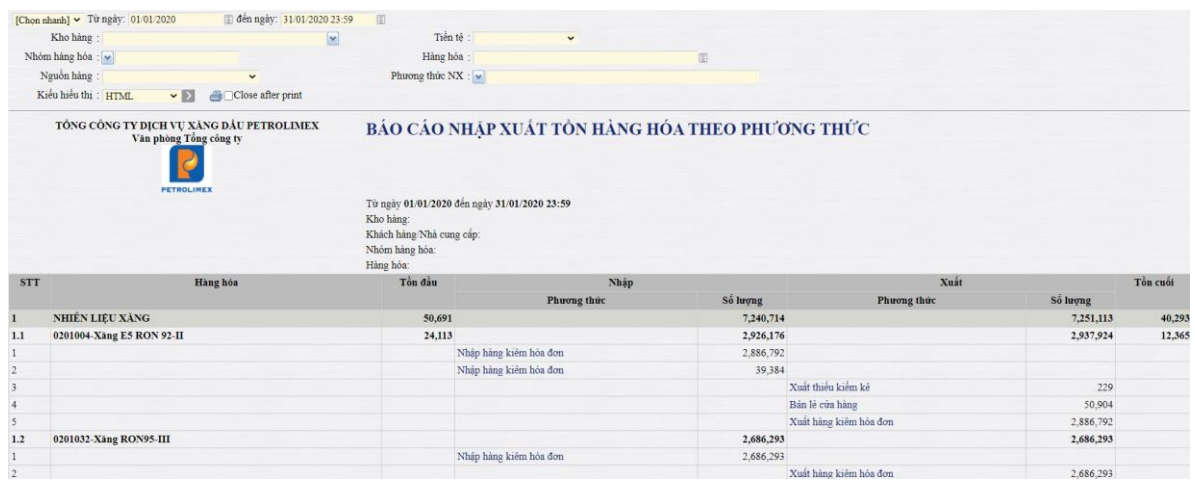

- <span id="page-13-3"></span>*4.1.2 Mục đích báo cáo*
	- Báo cáo thể hiện lượng nhập/xuất/ tồn hàng hóa, số lượng nhập/xuất từng phương thức được liệt kê theo dòng tương ứng với từng mặt hàng.
	- Báo cáo thể hiện tổng lượng nhập/xuất theo từng nhóm hàng và chi tiết đến từng mặt hàng.
- <span id="page-13-4"></span>*4.1.3 Tham số chạy báo cáo*

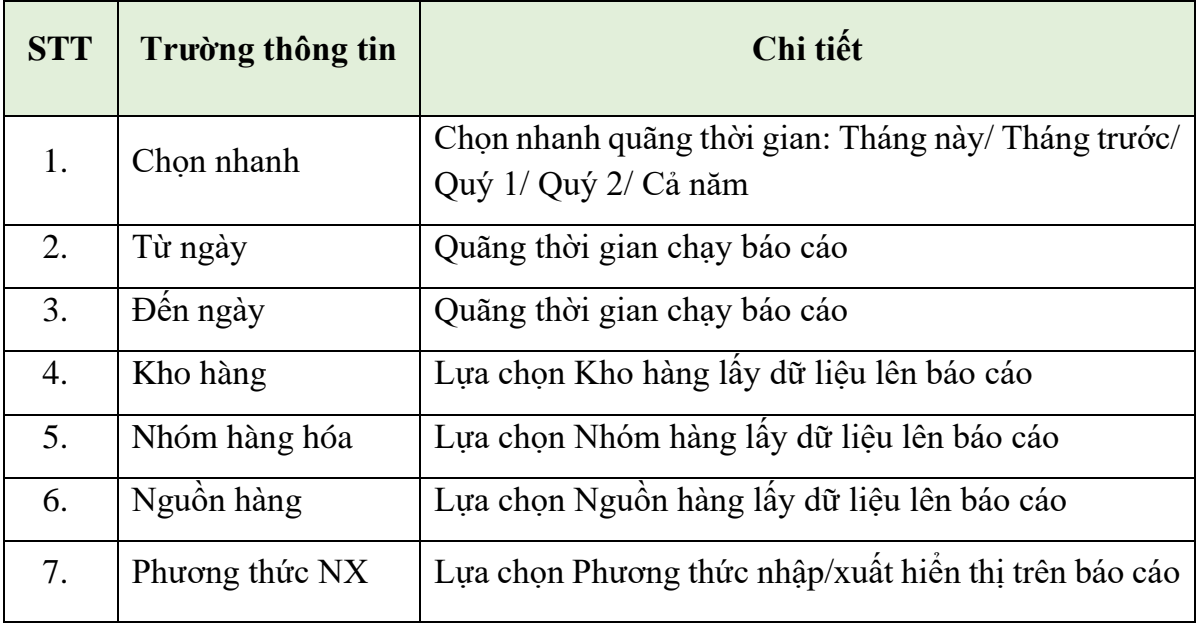

#### <span id="page-14-1"></span><span id="page-14-0"></span>**4.2 Báo cáo NXT theo lượng**

*1.3.1. Đường dẫn và mẫu biểu báo cáo*

- Đường dẫn: **Logistics** >> **Báo cáo HTK** >> **Báo cáo NXT theo lượng**
- Mẫu báo cáo:

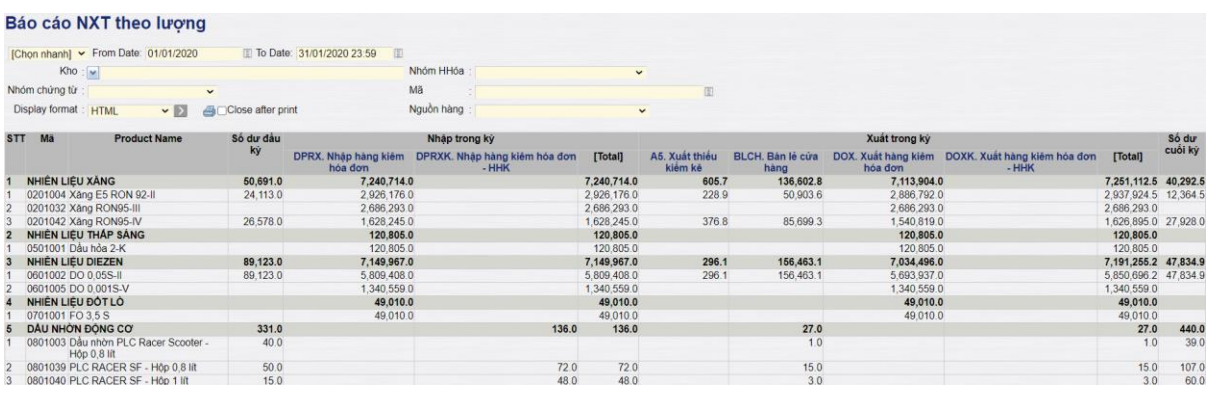

#### <span id="page-14-2"></span>*4.2.1 Mục đích báo cáo*

- Báo cáo thể hiện lượng nhập/xuất/ tồn hàng hóa, số lượng nhập/xuất theo từng phương thức được liệt kê theo cột dọc.
- Báo cáo thể hiện tổng lượng nhập/xuất theo từng nhóm hàng và chi tiết đến từng mặt hàng.

<span id="page-14-3"></span>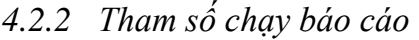

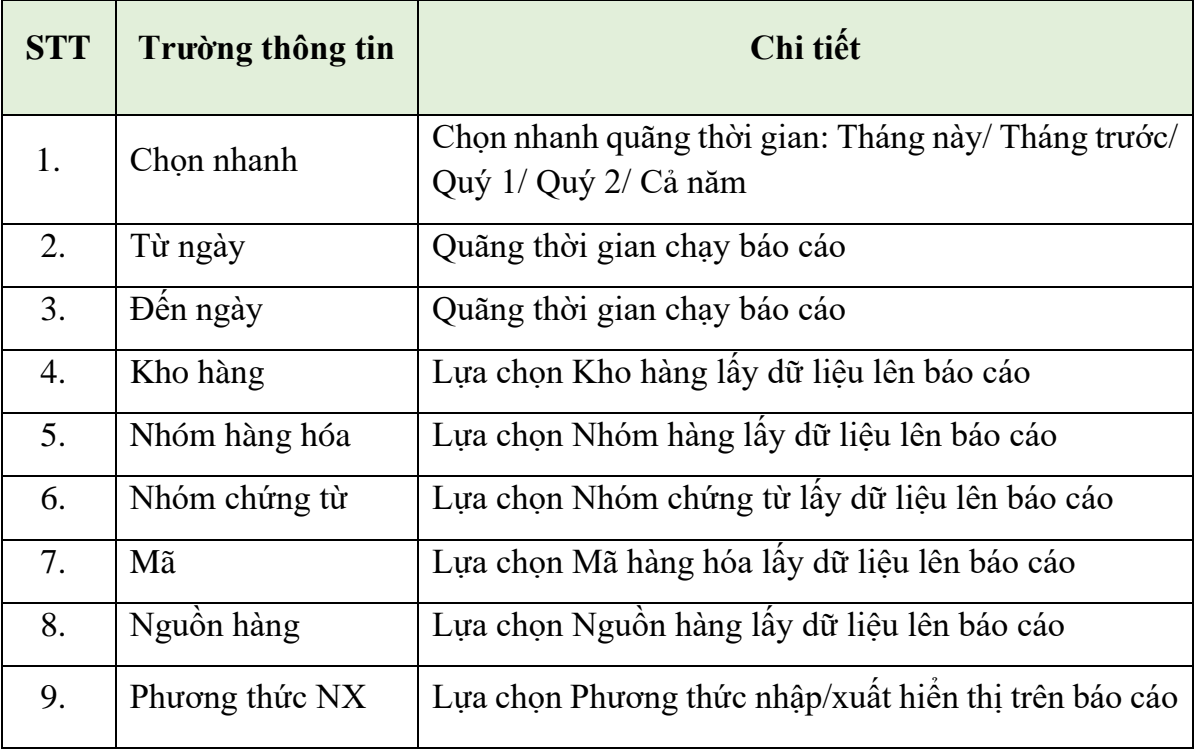

#### <span id="page-15-0"></span>**4.3 Báo cáo NXT theo kho**

- <span id="page-15-1"></span>*4.3.1 Đường dẫn và mẫu biểu báo cáo*
	- Đường dẫn: **Logistics** >> **Báo cáo HTK** >> **Báo cáo NXT theo kho**
	- Mẫu báo cáo:

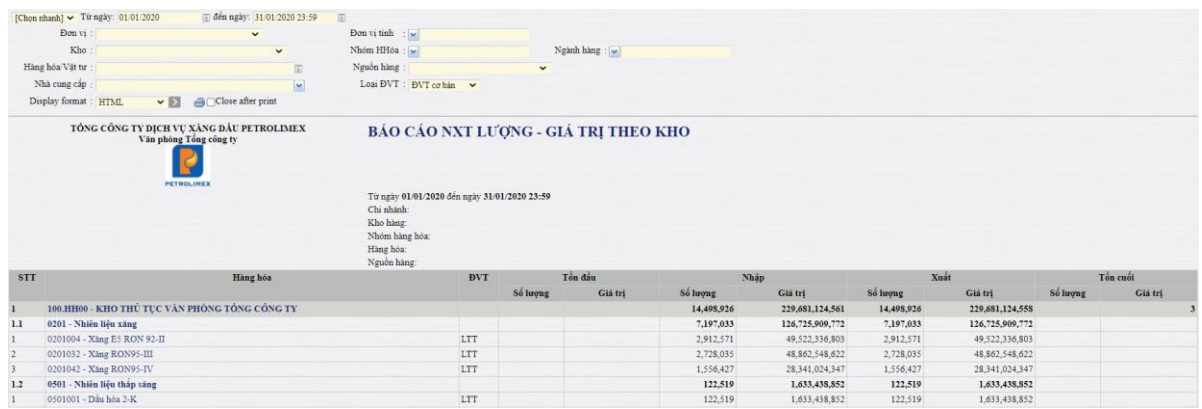

#### <span id="page-15-2"></span>*4.3.2 Mục đích báo cáo*

- Báo cáo thể hiện lượng giá trị nhập/xuất/tồn hàng hóa theo kho.
- Báo cáo thể hiện lượng nhập/xuất/tồn hàng hóa theo từng kho, dưới kho là chi tiết các nhóm hàng và dưới nhóm hàng là chi tiết theo từng mặt hàng.

<span id="page-15-3"></span>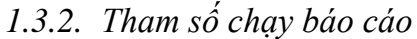

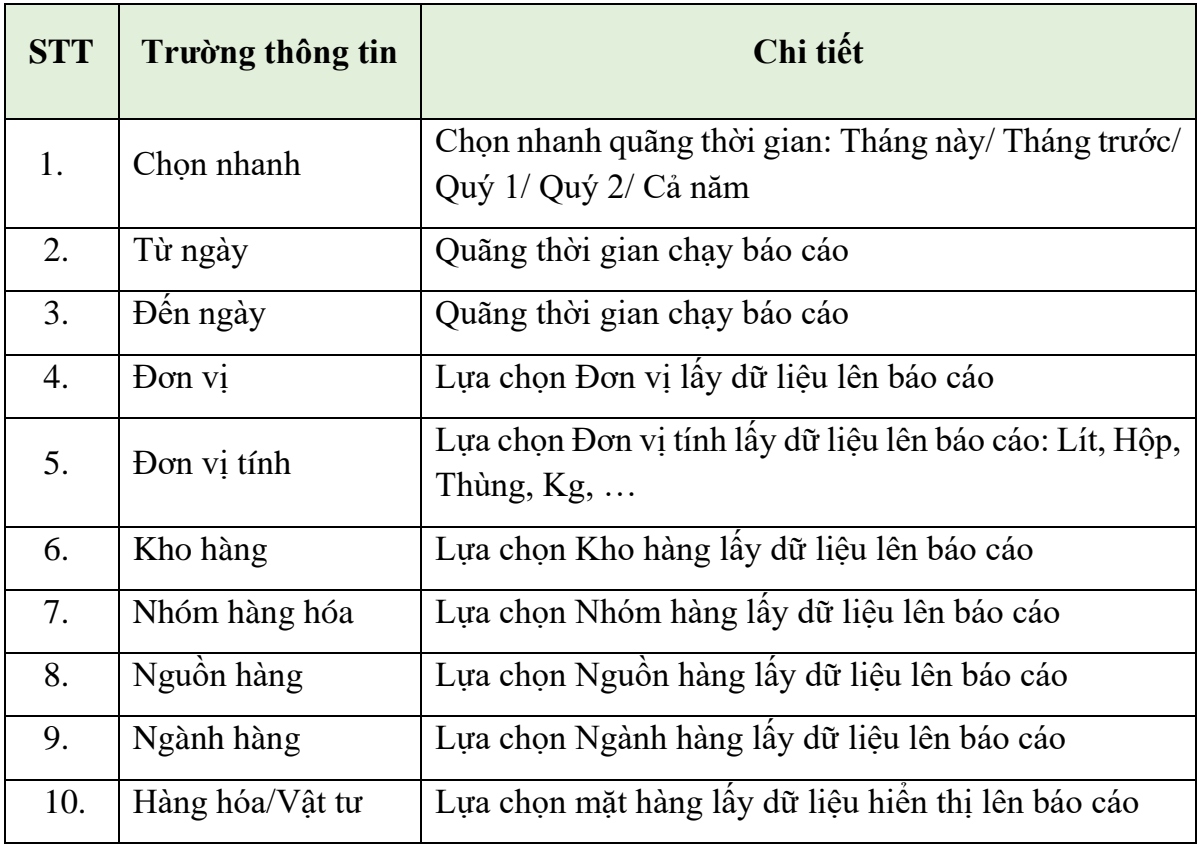

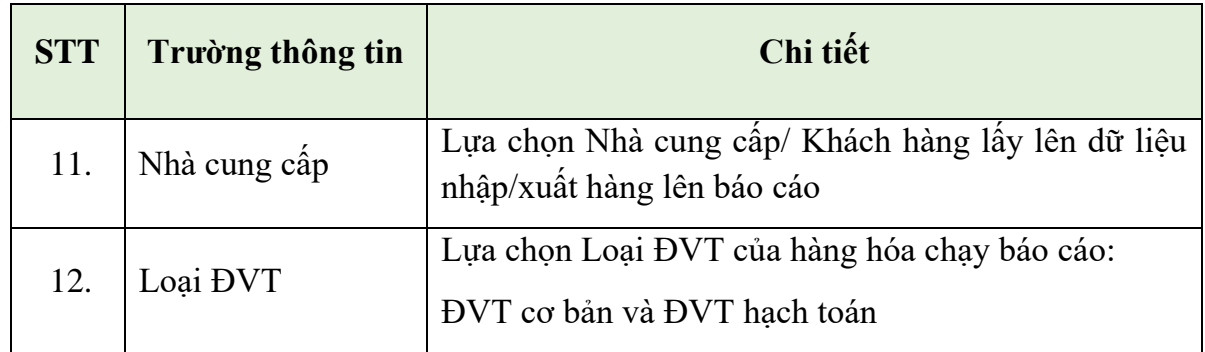

#### <span id="page-16-0"></span>**4.4 Báo cáo NXT theo nhóm hàng hóa**

- <span id="page-16-1"></span>*4.4.1 Đường dẫn và mẫu biểu báo cáo*
	- Đường dẫn: **Logistics** >> **Báo cáo HTK** >> **Báo cáo NXT theo nhóm hàng hóa**
	- Mẫu báo cáo:

Báo cáo nhập xuất tồn lượng - giá trị theo nhóm hàng hóa

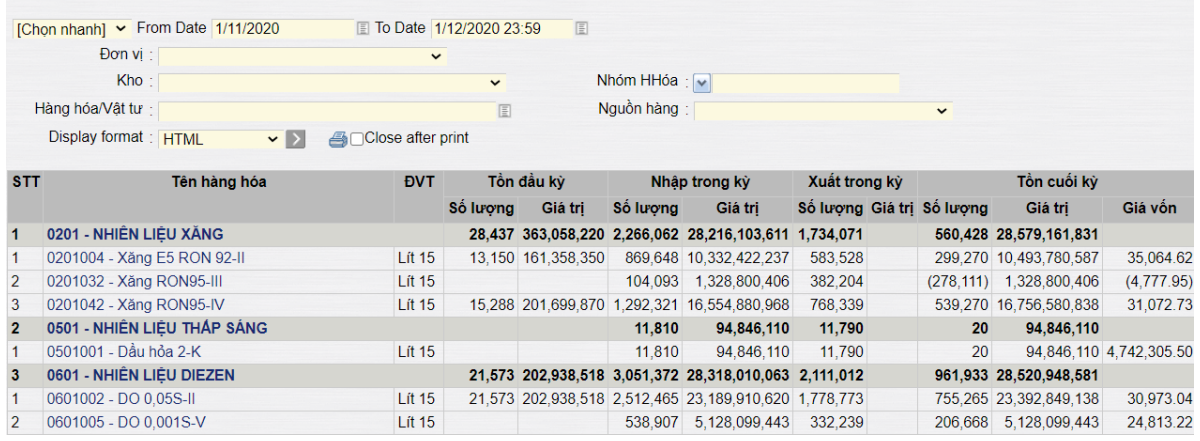

- <span id="page-16-2"></span>*4.4.2 Mục đích báo cáo*
	- Báo cáo thể hiện lượng giá trị nhập/xuất/tồn hàng hóa theo nhóm hàng.
	- Báo cáo thể hiện tổng lượng nhập/xuất/tồn hàng hóa theo từng nhóm hàng, dưới nhóm hàng là chi tiết cho từng mặt hàng.

<span id="page-16-3"></span>*4.4.3 Tham số chạy báo cáo*

| <b>STT</b> | Trường thông tin | Chi tiết                                                                    |
|------------|------------------|-----------------------------------------------------------------------------|
|            | Chon nhanh       | Chọn nhanh quãng thời gian: Tháng này/ Tháng<br>trước/ Quý 1/ Quý 2/ Cả năm |
| 2.         | Từ ngày          | Quãng thời gian chạy báo cáo                                                |
| 3.         | Đến ngày         | Quãng thời gian chạy báo cáo                                                |
| 4.         | Don vi           | Lựa chọn Đơn vị lấy dữ liệu lên báo cáo                                     |

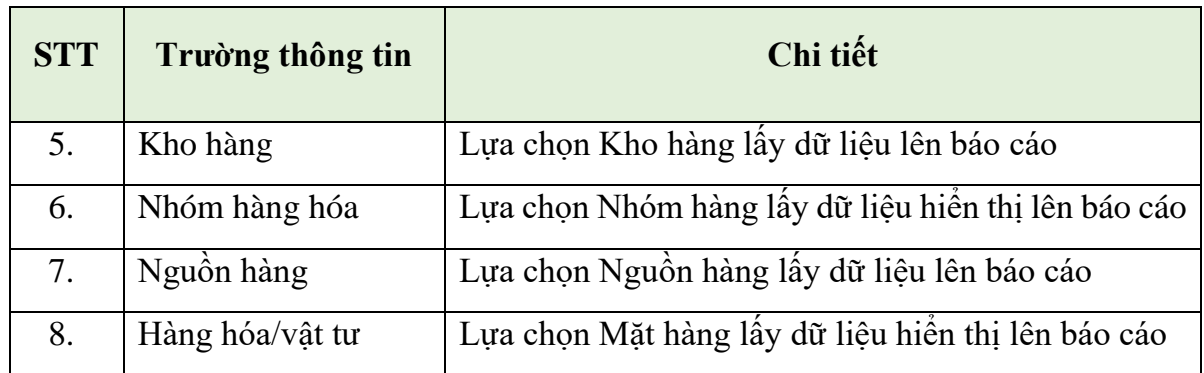

## <span id="page-17-0"></span>**4.5 Bảng kê chi tiết nhập/xuất hàng hóa**

- <span id="page-17-1"></span>*4.5.1 Đường dẫn và mẫu biểu báo cáo*
	- Đường dẫn: **Logistics** >> **Báo cáo HTK** >> **Bảng kê chi tiết nhập/xuất hàng hóa**
	- Mẫu báo cáo:

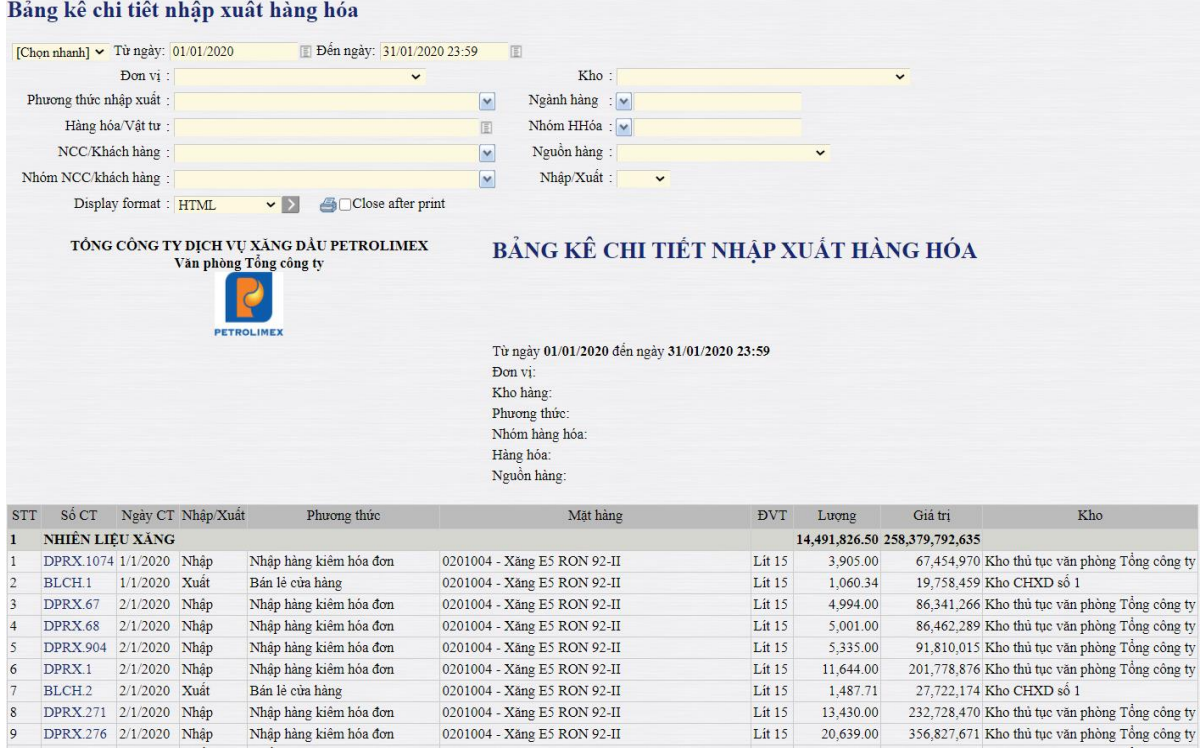

#### <span id="page-17-2"></span>*4.5.2 Mục đích báo cáo*

- Báo cáo liệt kê toàn bộ các nghiệp vụ kinh tế phát sinh liên quan đến việc nhập mua và xuất bán hàng hóa.
- Báo cáo thể hiện các nghiệp vụ nhập xuất theo nhóm hàng, dưới nhóm hàng là chi tiết đến từng chứng từ nhập mua và xuất bán mặt hàng thuộc nhóm hàng trên.
- Báo cáo thể hiện được đầy đủ thông tin cần thiết cho mỗi giao dịch nhập/xuất, cụ thể: Phương thức, mặt hàng, kho, lượng và giá trị.

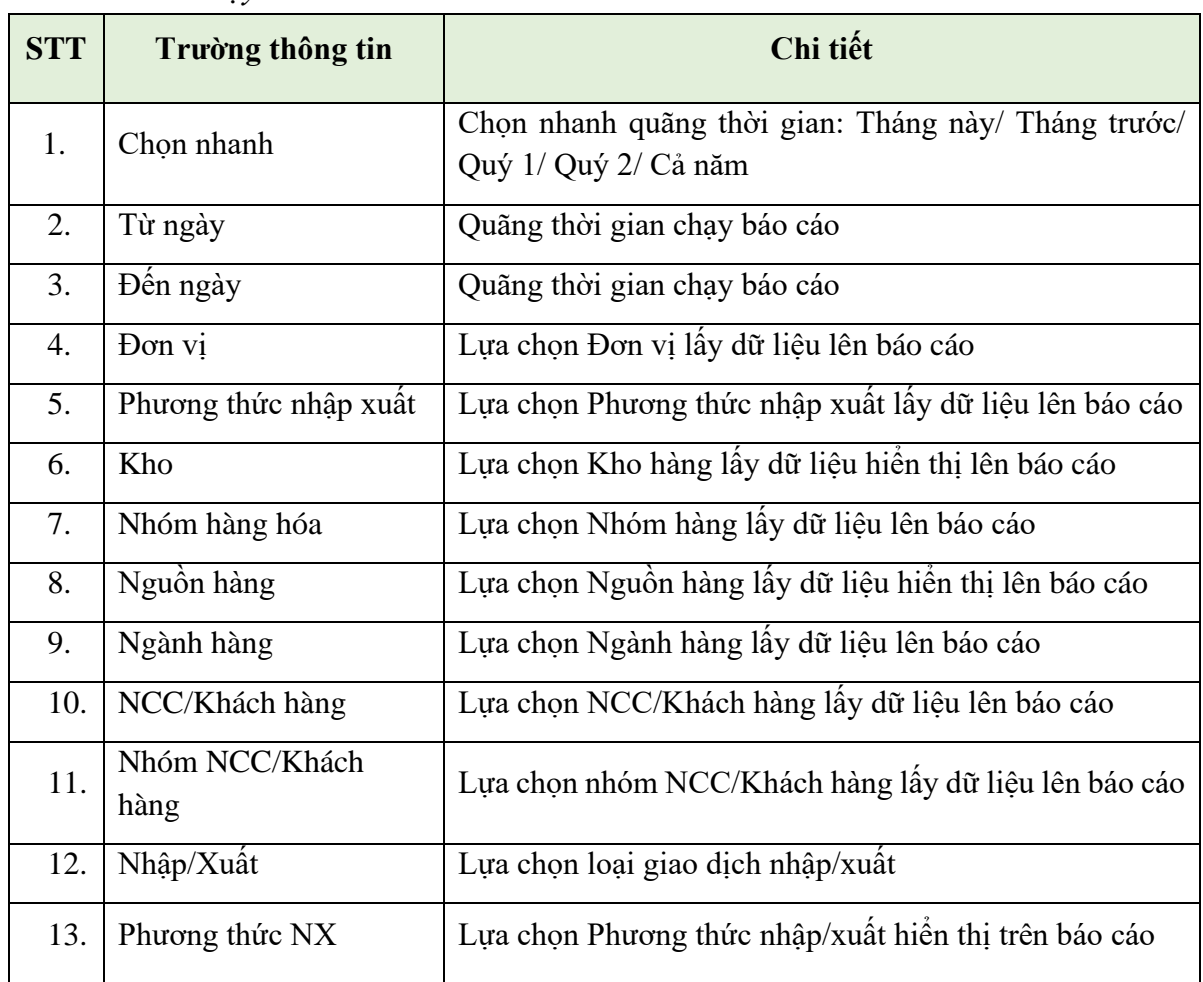

#### <span id="page-18-0"></span>*4.5.3 Tham số chạy báo cáo*

# <span id="page-18-1"></span>**4.6 Bảng kê chi tiết nhập**

- <span id="page-18-2"></span>*4.6.1 Đường dẫn và mẫu biểu báo cáo*
	- Đường dẫn: **Logistics** >> **Báo cáo HTK** >> **Bảng kê chi tiết nhập**
	- Mẫu báo cáo:

|            | Kho hàng:         |                      |                                                                                         | $\checkmark$ |                          |                                                                              | Hàng hóa :                   |     |                   |            |                 |    | 面             |              |            |            |                                                                                                    |              |
|------------|-------------------|----------------------|-----------------------------------------------------------------------------------------|--------------|--------------------------|------------------------------------------------------------------------------|------------------------------|-----|-------------------|------------|-----------------|----|---------------|--------------|------------|------------|----------------------------------------------------------------------------------------------------|--------------|
|            | Ngành hàng        |                      |                                                                                         |              |                          |                                                                              | Nhóm hàng hóa:               |     |                   |            |                 |    |               | Nguồn hàng : |            |            |                                                                                                    |              |
|            |                   | $\frac{1}{2}$        |                                                                                         |              |                          |                                                                              |                              |     |                   |            |                 |    |               |              |            |            | $\checkmark$                                                                                                    |              |
|            |                   | Kiểu hiểu thị : HTML | $\vee$                                                                                  |              |                          |                                                                              | Nhà cung cấp:                |     |                   |            |                 |    | M             |              |            |            |                                                                                                    |              |
|            |                   |                      | TÔNG CỒNG TY DỊCH VU XÂNG DẦU PETROLIMEX<br>Văn phòng Tổng công ty<br><b>PETROLIMEX</b> |              | Kho hàng:<br>Nguồn hàng: | <b>BẢNG KẾ CHI TIẾT NHÁP</b><br>Từ ngày 01/01/2020 đến ngày 31/01/2020 23:59 |                              |     |                   |            |                 |    |               |              |            |            |                                                                                                    |              |
|            |                   |                      |                                                                                         |              | Hàng hóa:                | Nhóm hàng hóa:                                                               |                              |     |                   |            |                 |    |               |              |            |            |                                                                                                    |              |
| <b>STT</b> |                   | Giao dịch            | <b>NCC</b>                                                                              |              | Hóa don                  |                                                                              |                              |     | Hàng ĐVT Số lượng | <b>LTT</b> | L <sub>15</sub> | KG | Giá           | Giá tri      | <b>VAT</b> | Thành tiền | Kho                                                                                                    | Nguồn hàng   |
|            | Sô                | Ngày CT              |                                                                                         | Seri         | $S_0$                    | Ngày HĐ                                                                      | hóa                          |     |                   |            |                 |    | trước<br>thuế | hàng hóa     |            |            |                                                                                                    |              |
|            | DPRX 1            | 2/1/2020<br>13:17    | 600049 - Công ty Xăng dâu<br>Khu vực I - Công ty TNHH<br>MTV                            |              |                          | CT/19E 0015333 2/1/2020                                                      | DO<br>$0.05S$ -II            | L15 |                   |            |                 |    |               |              |            |            | 9,649.00 9,713.00 9,649.00 8,042.00 14,341.00 138,376,309 13,837,631 152,213,940 Kho thủ tục văn phòng<br>Tông công ty    | Nguồn nội bộ |
|            | DPRX <sub>1</sub> | 2/1/2020<br>13:17    | 600049 - Công ty Xăng dâu<br>Khu vực I - Công ty TNHH<br>MTV                            |              |                          | CT/19E 0015333 2/1/2020                                                      | Xăng<br>E5 RON<br>$92 - \Pi$ | L15 |                   |            |                 |    |               |              |            |            | 11,644.00 11,775.00 11,644.00 8,430.00 17,329.00 201,778,876 20,177,888 221,956,764 Kho thủ tục văn phòng<br>Tông công ty | Nguồn nội bộ |

*Công ty Cổ phần Tin học Viễn thông Petrolimex*

#### <span id="page-19-0"></span>*4.6.2 Mục đích báo cáo*

- Báo cáo liệt kê toàn bộ các nghiệp vụ kinh tế phát sinh liên quan đến việc nhập mua hàng hóa.
- Báo cáo thể hiện được đầy đủ thông tin cần thiết cho mỗi giao dịch nhập, cụ thể: Thông tin NCC, thông tin hóa đơn nhập, mặt hàng, kho hàng, nguồn hàng, lượng và giá trị tiền hàng, tiền thuế, ….

<span id="page-19-1"></span>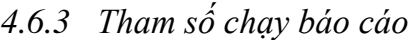

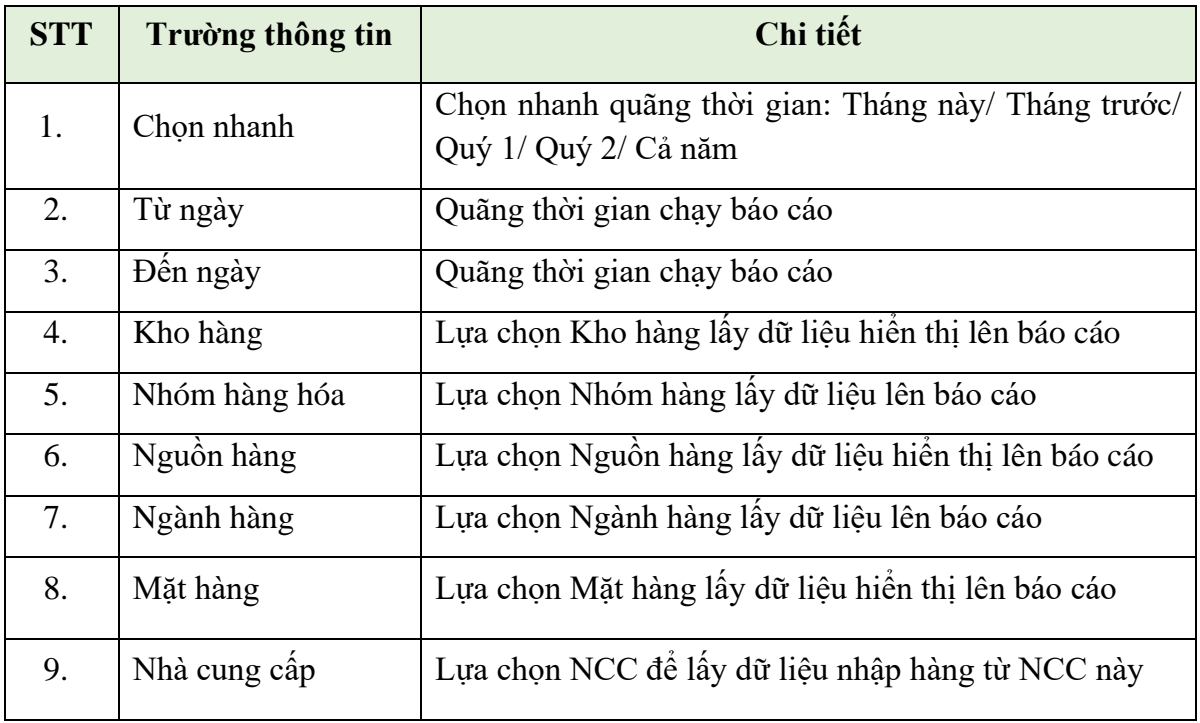

# <span id="page-19-2"></span>**4.7 Bảng kê tổng hợp nhập**

## <span id="page-19-3"></span>*4.7.1 Đường dẫn và mẫu biểu báo cáo*

- Đường dẫn: **Logistics** >> **Báo cáo HTK** >> **Bảng kê tổng hợp nhập**
- Mẫu báo cáo:

| Kho hàng:            |                                                                    | $\checkmark$      |                | Hàng hòa :                                   |            |            |            | 国                   |               |                |                                                  |                            |
|----------------------|--------------------------------------------------------------------|-------------------|----------------|----------------------------------------------|------------|------------|------------|---------------------|---------------|----------------|--------------------------------------------------|----------------------------|
| Ngành hàng           | $\frac{1}{2}$                                                      |                   |                | Nhóm hàng hóa: v                             |            |            |            | Nguồn hàng :        |               |                | $\check{~}$                                      |                            |
| Kiểu hiểu thị : HTML | $\cdot$ $\cdot$                                                    | Close after print |                | Nhà cung cấp:                                |            |            |            | ×                   |               |                |                                                  |                            |
|                      | TÔNG CÔNG TY DICH VU XĂNG DÂU PETROLIMEX<br>Văn phòng Tông công tv |                   |                | <b>BẢNG KẾ TỔNG HƠP NHẤP</b>                 |            |            |            |                     |               |                |                                                  |                            |
|                      | <b>PETROLIMEX</b>                                                  |                   |                |                                              |            |            |            |                     |               |                |                                                  |                            |
|                      |                                                                    |                   |                | Từ ngày 01/01/2020 đến ngày 31/01/2020 23:59 |            |            |            |                     |               |                |                                                  |                            |
|                      |                                                                    |                   | Nhà cung cấp:  |                                              |            |            |            |                     |               |                |                                                  |                            |
|                      |                                                                    |                   | Kho hàng:      |                                              |            |            |            |                     |               |                |                                                  |                            |
|                      |                                                                    |                   |                |                                              |            |            |            |                     |               |                |                                                  |                            |
|                      |                                                                    |                   | Nguồn hàng:    |                                              |            |            |            |                     |               |                |                                                  |                            |
|                      |                                                                    |                   | Nhóm hàng hóa: |                                              |            |            |            |                     |               |                |                                                  |                            |
|                      |                                                                    |                   | Hàng hóa:      |                                              |            |            |            |                     |               |                |                                                  |                            |
| <b>STT</b>           | <b>Hàng</b> hóa                                                    |                   | <b>DVT</b>     | Số lượng                                     | LTT        | L15        | KG         | Giá trị hàng<br>hóa | VAT           | Thành tiền     | Kho                                              |                            |
|                      | 600012 - CÔNG TY XÀNG DẦU THANH HÓA                                |                   |                | 756,629.00                                   | 763,423.00 | 756,629.00 | 599,112.00 | 11,743,736,278      | 1,174,373,630 | 12,918,109,908 |                                                  |                            |
| DO 0.05S-II          |                                                                    |                   | L15            | 449,584.00                                   | 453,717.00 | 449,584.00 | 372,914.00 | 6.353.329.908       | 635.332.992   |                | 6.988,662.900 Kho thủ tục văn phòng Tổng công tv | Nguồn nội bộ               |
| Xăng E5 RON 92-II    |                                                                    |                   | L15            | 158,856.00                                   | 160.284.00 | 158,856.00 | 115,212.00 | 2,697,704,765       | 269,770,476   |                | 2,967,475,241 Kho thủ tục văn phòng Tông công tv | Nguồn nội bộ               |
| Xăng RON95-III       |                                                                    |                   | L15            | 148,189.00                                   | 149,422.00 | 148,189.00 | 110,986.00 | 2.692.701.605       | 269,270,162   |                | 2.961.971.767 Kho thủ tục văn phòng Tổng công tv | Nguồn nội bộ               |
|                      | 600014 - CHI NHÂNH XĂNG DÂU HÀ NAM                                 |                   |                | 221,869.00                                   | 224,104.00 | 221,869.00 | 175,118.00 | 3,516,231,794       | 351,623,178   | 3,867,854,972  |                                                  |                            |
| DO 0.05S-II          |                                                                    |                   | L15            | 124,165.00                                   | 125,209.00 | 124.165.00 | 104.294.00 | 1,779,036.120       | 177,903,613   |                | 1.956.939.733 Kho thủ tục văn phòng Tổng công ty | Nguồn nội bộ               |
| Xăng E5 RON 92-II    |                                                                    |                   | L15            | 56,966.00                                    | 57,664.00  | 56,966.00  | 41,448.00  | 984.323.242         | 98,432,323    |                | 1,082,755,565 Kho thủ tục văn phòng Tổng công ty | Nguồn hàng<br>Nguồn nội bộ |

*Công ty Cổ phần Tin học Viễn thông Petrolimex*

#### <span id="page-20-0"></span>*4.7.2 Mục đích báo cáo*

- Báo cáo tổng hợp đầy đủ các thông tin nhập hàng theo Nhà cung cấp như: Số lượng, giá trị tiền hàng, tiền thuế, kho và nguồn hàng, …
- Báo cáo thể hiện số tổng nhập theo từng NCC, dưới NCC là chi tiết số tổng nhập cho từng mặt hàng.

<span id="page-20-1"></span>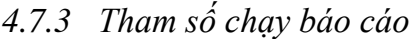

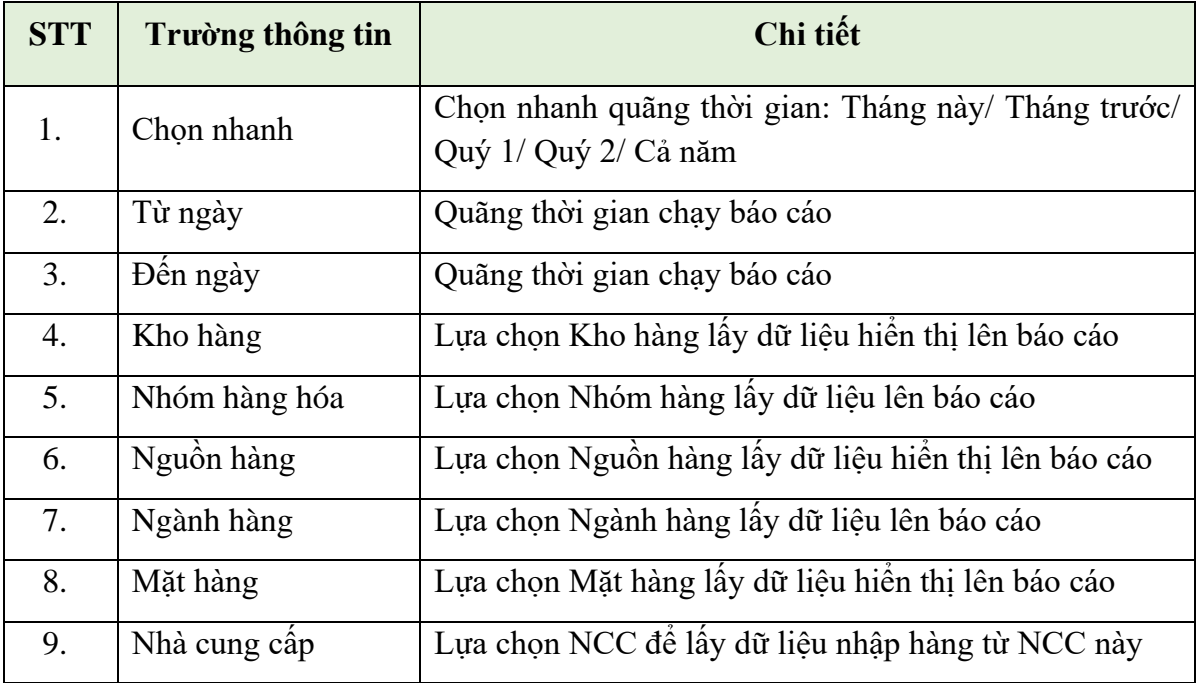

# <span id="page-20-2"></span>**4.8 Bảng kê chi tiết xuất**

- <span id="page-20-3"></span>*4.8.1 Đường dẫn và mẫu biểu báo cáo*
	- Đường dẫn: **Logistics** >> **Báo cáo HTK** >> **Bảng kê chi tiết xuất**
	- Mẫu báo cáo:

|            |                   |                                     | [Chon nhanh] v Từ ngày: 01/01/2020                                 | den ngày: 31/01/2020 23:59 |               | 面                                                       |                                              |            |          |              |              |           |                   |                     |            |                 |               |                                             |
|------------|-------------------|-------------------------------------|--------------------------------------------------------------------|----------------------------|---------------|---------------------------------------------------------|----------------------------------------------|------------|----------|--------------|--------------|-----------|-------------------|---------------------|------------|-----------------|---------------|---------------------------------------------|
|            |                   | Kho hàng:                           |                                                                    | $\checkmark$               |               |                                                         | Hàng hóa:                                    |            |          |              | 田            |           |                   |                     |            |                 |               |                                             |
|            | Nhóm hàng hóa : v |                                     |                                                                    |                            |               |                                                         | Nguồn hàng :                                 |            |          | $\checkmark$ |              |           |                   |                     |            |                 |               |                                             |
|            |                   | Kiểu hiểu thị : HTML                | Close after print<br>$\sqrt{N}$                                    |                            |               |                                                         | Khách hàng :                                 |            |          |              | $\mathbf{M}$ |           |                   |                     |            |                 |               |                                             |
|            |                   |                                     | TÔNG CỒNG TY ĐỊCH VU XĂNG DẦU PETROLIMEX<br>Văn phòng Tổng công ty |                            |               |                                                         | BẢNG KẾ CHI TIẾT XUẤT                        |            |          |              |              |           |                   |                     |            |                 |               |                                             |
|            |                   |                                     | <b>PETROLIMEX</b>                                                  |                            |               | Kho hàng:<br>Nguồn hàng:<br>Nhóm hàng hóa:<br>Hàng hóa: | Từ ngày 01/01/2020 đến ngày 31/01/2020 23:59 |            |          |              |              |           |                   |                     |            |                 |               |                                             |
| <b>STT</b> | Số                | Giao dịch<br>Ngày CT                | Khách hàng                                                         | Seri                       | Hóa don<br>Số | Ngày HĐ                                                 | Hàng hóa                                     | <b>DVT</b> | Số lượng | LTT          | L15          | <b>KG</b> | Giá trước<br>thuế | Giá trị hàng<br>hóa | <b>VAT</b> | Thành tiền      | Kho           | Nguồn<br>hàng                               |
|            |                   | BLCH1 1/1/2020<br>23:58             | 848001 - PETROLIMEX-CUA<br>HÀNG <sub>01</sub>                      |                            |               |                                                         | DO 0.05S-II                                  | LTT        | 3,384.27 | 3.384.27     | 3,357.20     | 2.821.39  | 15,081.82         | 51,040,948          | 5.104.096  | 56.145.044 Kho  | $s\delta$ 1   | Nguồn<br>CHXD đã nộp<br>thuế<br><b>BVMT</b> |
|            |                   | BLCH1 1/1/2020<br>23:58             | 848001 - PETROLIMEX-CÚA<br>HÀNG <sub>01</sub>                      |                            |               |                                                         | Xảng E5 RON<br>$92-H$                        | LTT        | 1.072.24 | 1.072.24     | 1.060.34     | 767.58    | 18,427.27         | 19,758,459          | 1,975,846  | 21,734,305 Kho  | $s\acute{o}1$ | Nguồn<br>CHXD đã nộp<br>thuế<br><b>BVMT</b> |
|            |                   | BLCH1 1/1/2020<br>23:58             | 848001 - PETROLIMEX-CÚA<br>HANG <sub>01</sub>                      |                            |               |                                                         | Xăng RON95-IV LTT                            |            | 1,909.18 | 1,909.18     | 1.887.22     | 1,354.84  | 19.554.55         | 37, 333, 148        | 3,733,316  | 41,066,464 Kho  | s61           | Nguồn<br>CHXD đã nộp<br>thuế<br><b>BVMT</b> |
|            |                   | BLCH <sub>2</sub> 2/1/2020<br>23:58 | 848001 - PETROLIMEX-CÚA<br>HANG 01                                 |                            |               |                                                         | DO 0.05S-II                                  | LTT        | 6.456.95 | 6.456.95     | 6.405.29     | 5,383.01  | 15,081.82         | 97,382,551          | 9,738,256  | 107,120,807 Kho | s61           | Nguồn<br>CHXD đã nộp<br>thuế<br><b>BVMT</b> |

*Công ty Cổ phần Tin học Viễn thông Petrolimex*

#### <span id="page-21-0"></span>*4.8.2 Mục đích báo cáo*

- Báo cáo liệt kê toàn bộ các nghiệp vụ kinh tế phát sinh liên quan đến việc xuất bán hàng hóa.
- Báo cáo thể hiện được đầy đủ thông tin cần thiết cho mỗi giao dịch xuất, cụ thể: Thông tin khách hàng, thông tin hóa đơn xuất bán, mặt hàng, kho hàng, nguồn hàng, lượng và giá trị tiền hàng, tiền thuế, ….

<span id="page-21-1"></span>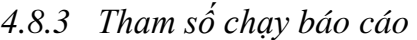

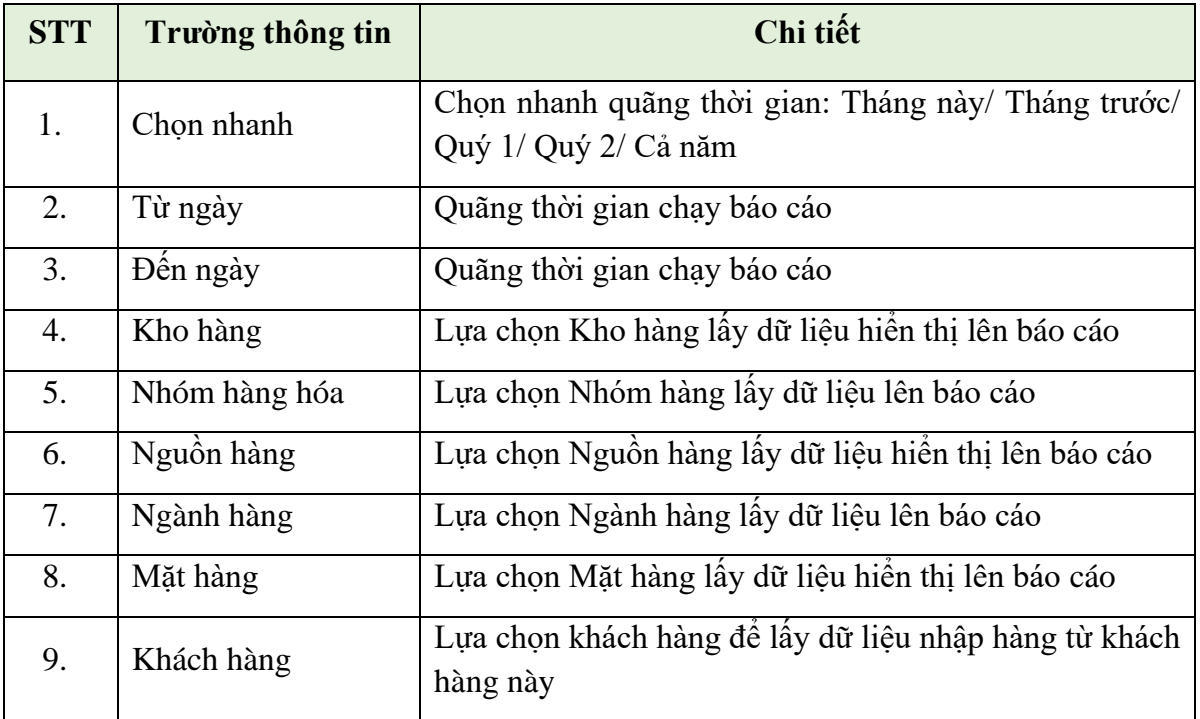

# <span id="page-21-2"></span>**4.9 Bảng kê tổng hợp xuất**

<span id="page-21-3"></span>*4.9.1 Đường dẫn và mẫu biểu báo cáo*

- Đường dẫn: **Logistics** >> **Báo cáo HTK** >> **Bảng kê tổng hợp xuất**
- Mẫu báo cáo:

|            | [Chon nhanh] v Từ ngày: 01/01/2020                                                        | den ngày: 31/01/2020 23:59 | 图                                                                            |            |            |                 |    |                     |               |                              |                                                  |              |
|------------|-------------------------------------------------------------------------------------------|----------------------------|------------------------------------------------------------------------------|------------|------------|-----------------|----|---------------------|---------------|------------------------------|--------------------------------------------------|--------------|
|            | Kho hàng:                                                                                 | $\checkmark$               | Hàng hóa :                                                                   |            |            |                 |    | 图                   |               |                              |                                                  |              |
|            | $\frac{1}{2}$<br>Ngành hàng                                                               |                            | Nhóm hàng hóa : v                                                            |            |            |                 |    |                     |               |                              |                                                  |              |
|            | Nguồn hàng                                                                                | $\check{}$                 | Khách hàng:                                                                  |            |            |                 |    |                     |               |                              |                                                  |              |
|            | Kiểu hiểu thị : HTML<br>$\vee$                                                            | Close after print          |                                                                              |            |            |                 |    |                     |               |                              |                                                  |              |
|            | TÔNG CÔNG TY DỊCH VỤ XĂNG DẦU PETROLIMEX<br>Văn phòng Tổng công tv<br><b>PETROLIMEX</b>   |                            | <b>BANG KÊ TÔNG HƠP XUẤT</b><br>Từ ngày 01/01/2020 đến ngày 31/01/2020 23:59 |            |            |                 |    |                     |               |                              |                                                  |              |
|            |                                                                                           |                            | Khách hàng:<br>Kho hàng:<br>Nguồn hàng:<br>Nhóm hàng hòa:<br>Hàng hòa:       |            |            |                 |    |                     |               |                              |                                                  |              |
| <b>STT</b> | <b>Hàng</b> hóa                                                                           |                            | <b>DVT</b>                                                                   | Số lượng   | LTT        | L <sub>15</sub> | KG | Giá trị hàng<br>hóa | <b>VAT</b>    | Thành tiền                   | Kho                                              | Nguồn hàng   |
|            | 100001 - CÔNG TY CỔ PHÂN THƯƠNG MẠI VÀ VÂN TẬI PETROLIMEX HÀ NỘI                          |                            |                                                                              | 867,232.00 | 874,847,00 | 867,232.00      |    | 13,868,499,876      | 1,386,849,989 | 15,255,349,865               |                                                  |              |
|            | 0201004 - Xăng E5 RON 92-II                                                               |                            | L15                                                                          | 164,538.00 | 166,222.00 | 164.538.00      |    | 2,856,457,879       | 285.645.788   |                              | 3.142.103.667 Kho thủ tục văn phòng Tông công tv | Nguồn nội bộ |
|            | 0201042 - Xăng RON95-IV                                                                   |                            | L15                                                                          | 222,259.00 | 224,651.00 | 222.259.00      |    | 4,112,940,174       | 411.294.019   |                              | 4,524,234,193 Kho thủ tục văn phòng Tông công ty | Nguồn nội bộ |
|            | 0601002 - DO 0.05S-II                                                                     |                            | L15                                                                          | 480,435.00 | 483,974.00 | 480,435.00      |    | 6.899.101.823       | 689.910.182   |                              | 7,589,012,005 Kho thủ tục văn phòng Tông công ty | Nguồn nội bộ |
|            | 100002 - CN CÔNG TY CỎ PHẢN THƯƠNG MẠI VÀ VẬN TẢI PETROLIMEX HÀ<br><b>NOI TAI LAO CAI</b> |                            |                                                                              | 610,058,00 | 615,146,00 | 610,058.00      |    | 10.013.041.192      |               | 1.001.304.120 11.014.345.312 |                                                  |              |
|            |                                                                                           |                            |                                                                              |            |            |                 |    |                     |               |                              |                                                  |              |
|            | 0201004 - Xāng E5 RON 92-II                                                               |                            | L15                                                                          | 139,728.00 | 141,006.00 | 139,728.00      |    | 2.459.223.683       | 245.922.368   |                              | 2,705,146,051 Kho thủ tục văn phòng Tông công ty | Nguồn nội bộ |

*Công ty Cổ phần Tin học Viễn thông Petrolimex*

# <span id="page-22-0"></span>*4.9.2 Mục đích báo cáo*

- Báo cáo tổng hợp đầy đủ các thông tin xuất bán hàng theo khách như: Số lượng, giá trị tiền hàng, tiền thuế, kho và nguồn hàng, …
- Báo cáo thể hiện số lượng tổng xuất theo từng khách hàng, dưới khách hàng là chi tiết số tổng xuất cho từng mặt hàng.

<span id="page-22-1"></span>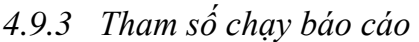

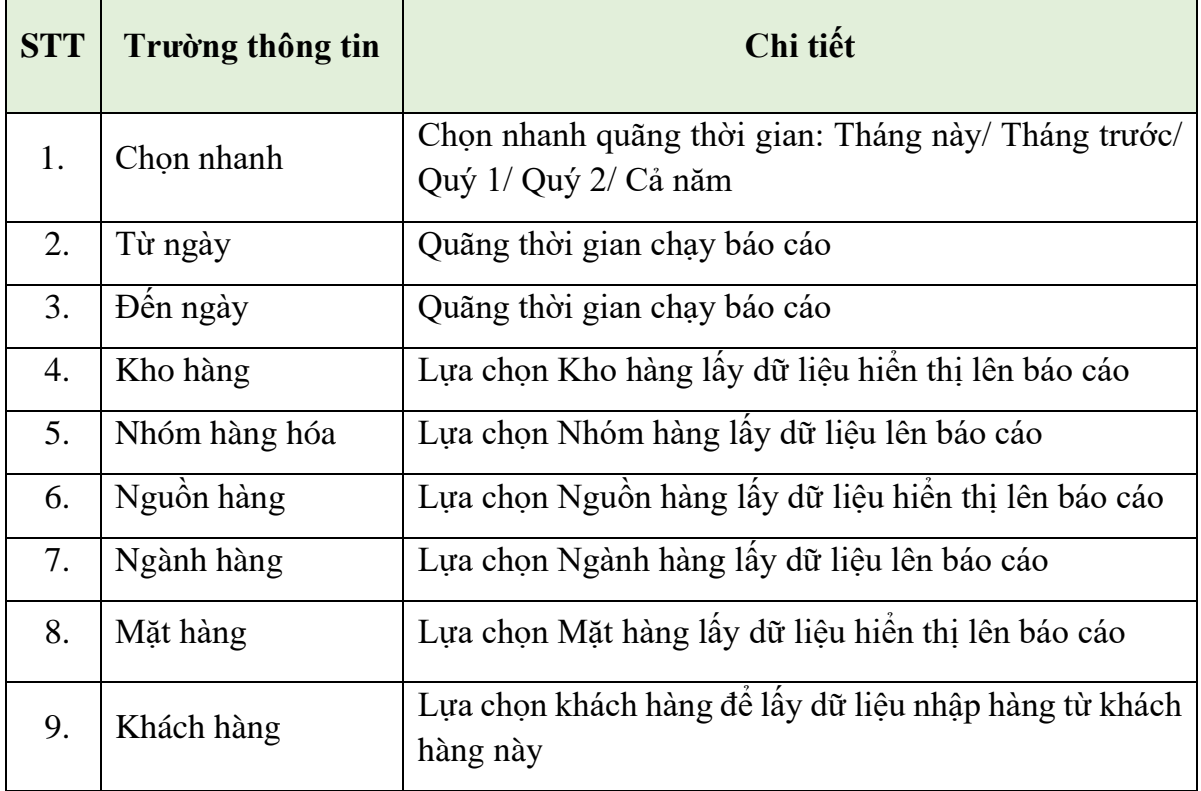

# <span id="page-23-0"></span>**5 CÁC CÔNG VIỆC THỰC HIỆN CUỐI KỲ**

#### <span id="page-23-1"></span>**5.1 Tính giá vốn bình quân theo kỳ**

Cuối kỳ (hàng tháng), sau khi hoàn thành nhập dữ liệu các chứng từ Mua hàng và Bán hàng. Để thực hiện tính toán và lấy dữ liệu giá vốn xuất kho lên các chứng từ bán hàng và các báo cáo hàng hóa, đồng thời để Kế toán có đầy đủ dữ liệu giá vốn để xác định kết quả kinh doanh trong kỳ. Người dùng thực hiện chạy giá vốn theo đường dẫn: **Costings** >> **Giá vốn** >> **Tính giá vốn bình quân theo kỳ**. Sau khi lựa chọn các điều kiện, kích "*Thực hiện*" để tính giá vốn:

# Tính giá vốn bình quân theo kỳ

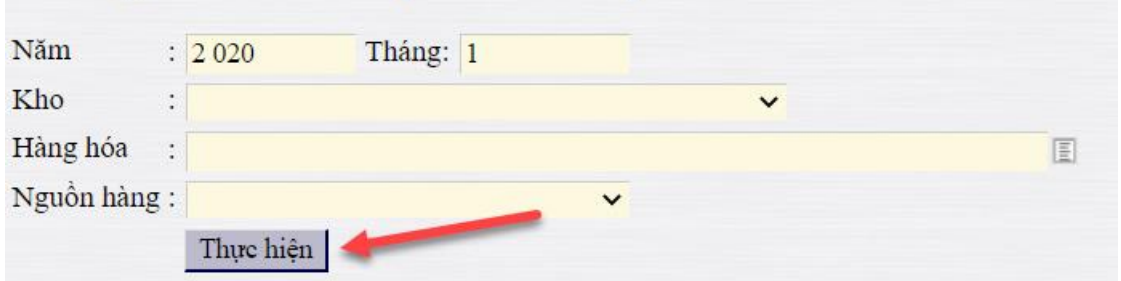

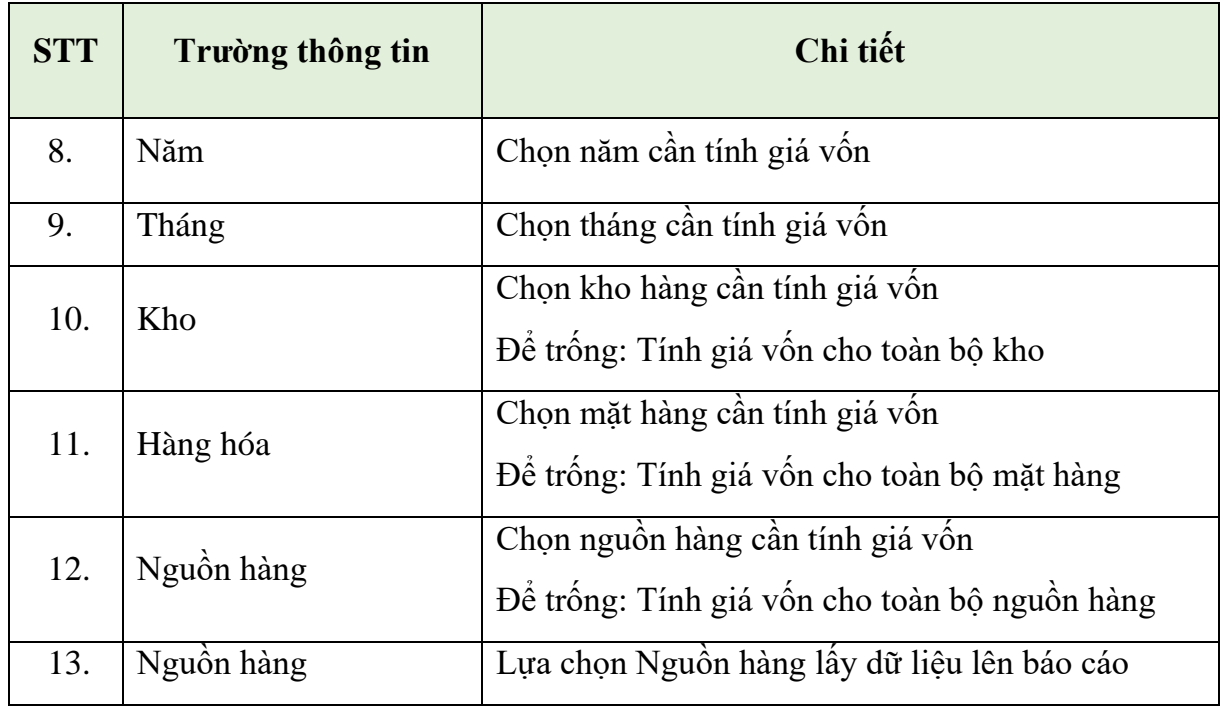

#### **Giải thích ý nghĩa các trường thông tin**

Kết quả hiển thị bảng chạy giá vốn thành công có dạng:

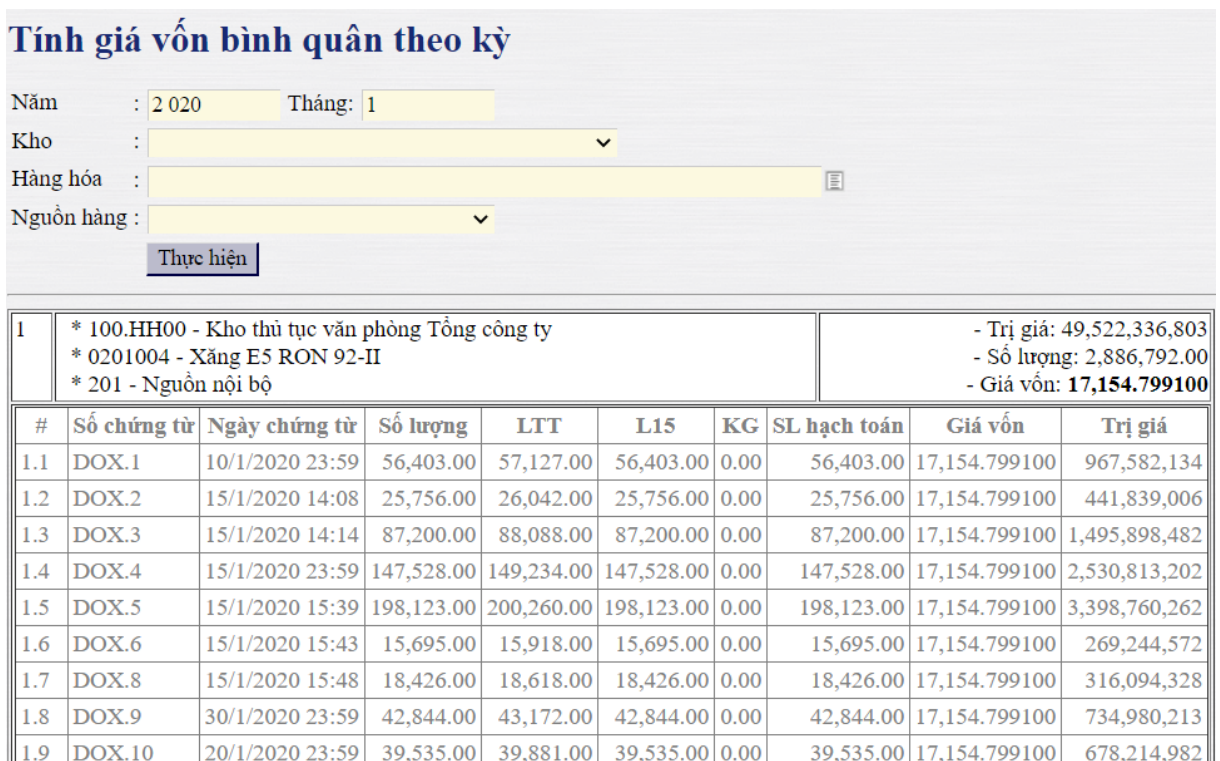

Sau khi hoàn thành thực hiện tính giá vốn, người dùng kiểm tra lại các chứng từ xuất bán hàng hóa xem đã được áp giá vốn chưa, báo cáo NXT theo kho (cột xuất) xem đã lên dữ liệu giá vốn.

Để xem chứng từ xuất bán hàng hóa kỳ này đã được áp giá vốn chưa, người dùng tìm lại chứng từ và kích chọn xem *GL View* . Khi có dữ liệu phát sinh trong kỳ của 02 tài khoản 1561 và 6321, tức là chứng từ xuất bán đã được áp giá vốn.

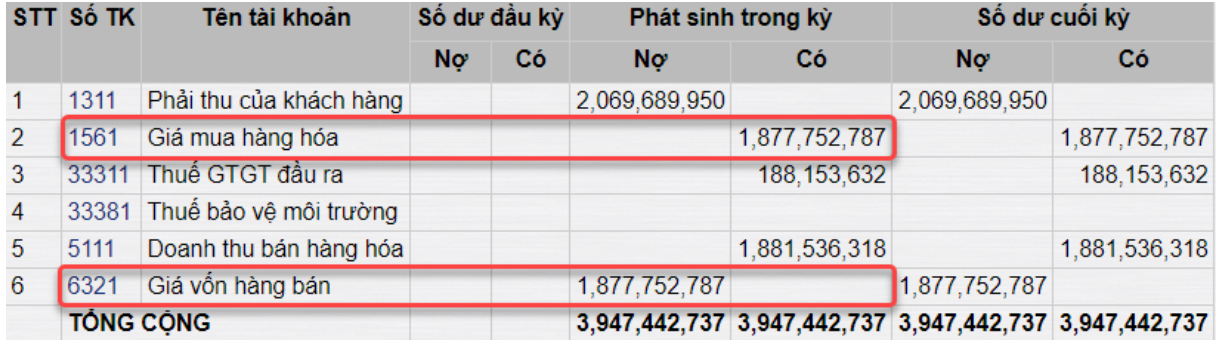

### <span id="page-25-0"></span>**5.2 Đối chiếu dữ liệu giữa các báo cáo**

Sau khi đã thực hiện xong tính giá vốn. Người dùng chạy và đối chiếu dữ liệu dữ liệu giữa các báo cáo. Đảm bảo dữ liệu lên báo cáo trong kỳ đã đúng và đủ.

- Đối chiếu số lượng các cột tồn đầu, nhập, xuất và tồn hàng hóa trên 04 báo cáo NXT hàng hóa: Báo cáo NXT theo kho, Báo cáo NXT theo phương thức, Báo cáo NXT theo lượng và Báo cáo NXT theo nhóm hàng.
- Đối chiếu số lượng giá trị nhập giữa 04 báo cáo: Bảng kê chi tiết nhập, Bảng kê chi tiết nhập/xuất hàng hóa (Lựa chọn điều kiện: Nhập), Bảng kê tổng hợp nhập và Báo cáo NXT theo kho (cột nhập).
- Đối chiếu số lượng giá trị xuất giữa 04 báo cáo: Bảng kê chi tiết xuất, Bảng kê chi tiết nhập/xuất hàng hóa (Lựa chọn điều kiện: Xuất), Bảng kê tổng hợp xuất và Báo cáo NXT theo kho (cột xuất).